**Robert Bosch GmbH** 72757 Reutlingen

Germany

**www.bosch-ebike.com**

#### **1 270 U20 XBC** (2019.04) T / 54

**en** Original operating instructions

- **fr** Notice d'utilisation d'origine
- **es** Instrucciones de servicio originales

# **Owner's Manual – The Bosch Drive System SmartphoneHub**

**This manual contains important safety, performance and service information. Read and understand it along with the information provided to you by your bicycle manufacturer before using the product, and keep it for reference.**

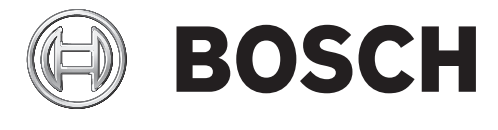

**Cette notice contient d'importantes informationes sur la sécurité, les performances et l'entretien. Lisez-les et comprenez-les ainsi que les informations fournies par le fabricant de votre vélo avant d'utiliser le produit, et conservezles pour référence ultérieure.**

**Este manual contiene información importante de seguridad, rendimiento y mantenimiento. Léalo y asegúrese de entenderlo junto con la información que le ha facilitado el fabricante de su bicicleta antes de usar el producto; guárdelo a modo de referencia.**

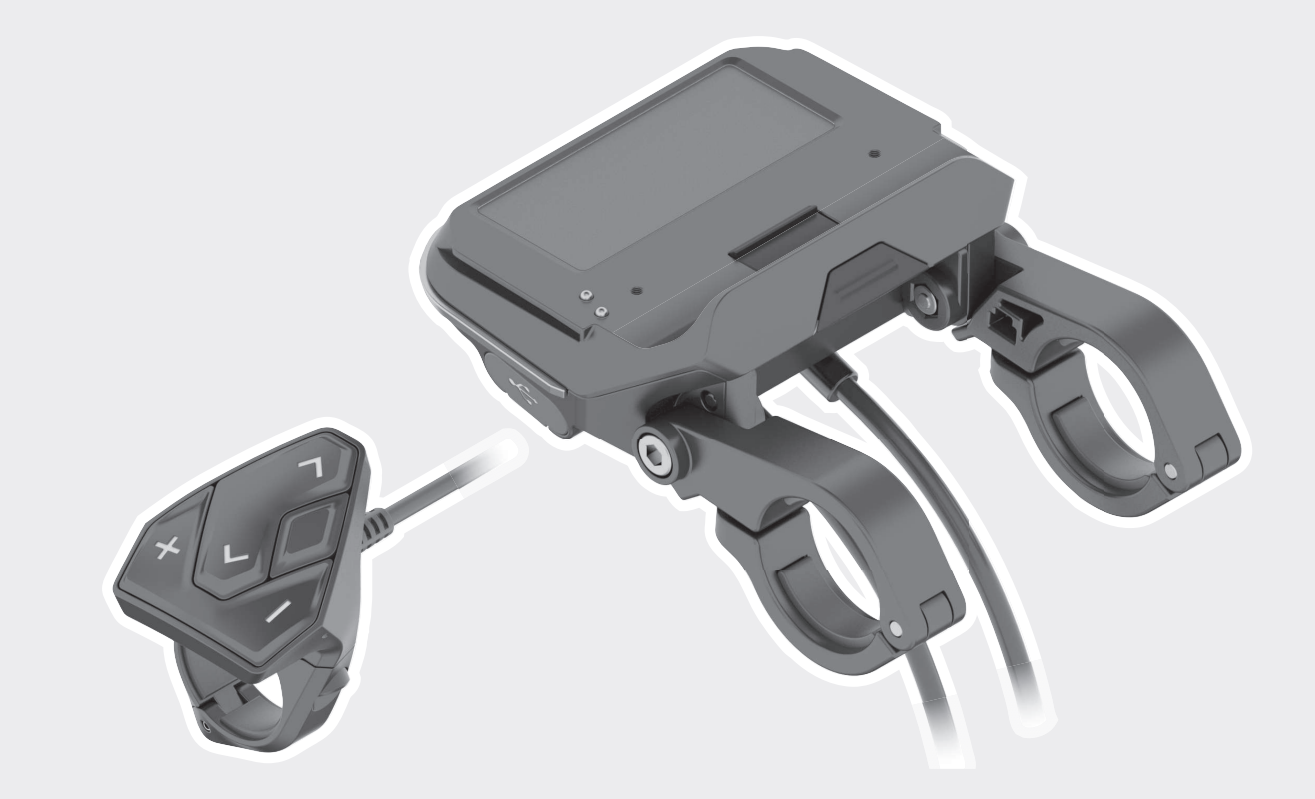

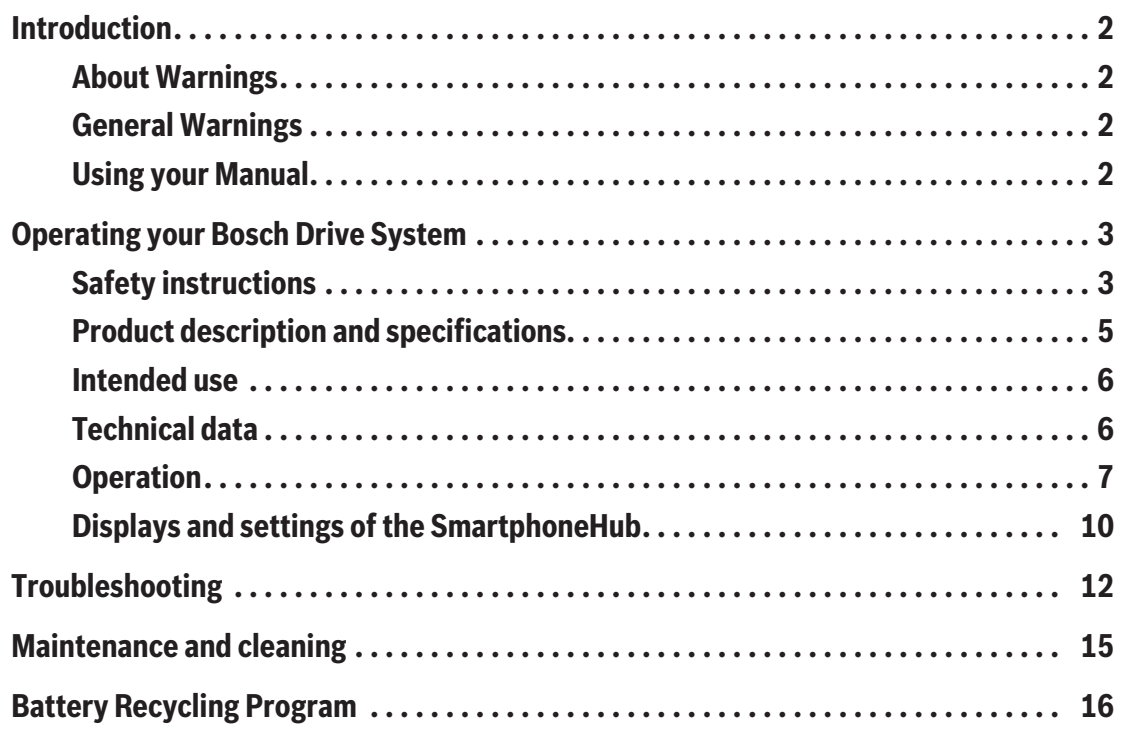

# **Introduction**

# **About Warnings**

This manual contains many **DANGER**, **WARNING**, and **CAUTION** indicators concerning the consequences of failure to use, assemble, maintain, store, inspect and dispose of a Bosch-equipped eBike in a safe manner.

- The combination of the safety alert symbol and the word **DANGER** indicates a hazardous situation that, if not avoided, will result in death or serious injury.
- The combination of the safety alert symbol and the word **WARNING** indicates a hazardous situation that, if not avoided, could result in death or serious injury.
- The combination of the safety alert symbol and the word **CAUTION** indicates a hazardous situation that, if not avoided, could result in minor or moderate injury.

# **General Warnings**

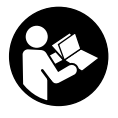

#### **Read all safety warnings and all instructions.** Failure to follow the warnings and instructions may result in death or serious injury.

#### **Save all safety warnings and instructions for future reference.**

The term **battery pack** used in these operating instructions refers to all original Bosch eBike battery packs.

#### **A** WARNING

- ► This manual contains important safety, perfor**mance and service information.** Read it before you take the first ride on your new bicycle, and keep it for reference. The manual can also be found online at www.bosch-ebike.com.
- ► This manual is intended to be read together with **the separate user manual provided with your bi-**

**cycle.** Be sure to read all provided documents including labels on the product before your first ride.

- ► Read ALL accompanying manuals before riding **the bike for the first time.** Your Bosch Drive System comes with additional manuals and documents provided by the manufacturer of the bicycle and other components. Failure to read and understand safety information can result in death or serious injury.
- **Fake responsibility for your own SAFETY.** If you have any questions or do not understand something, consult with your dealer or the bicycle or component manufacturer.
- ► Some eBike accessories may present a choking **hazard to small children.** Keep these accessories away from children.

#### **A** CAUTION

► The Bosch Drive System adds weight to your bi**cycle which you may not be used to lifting.** Avoid injury, use proper lifting techniques.

# **Using your Manual**

In addition to the functions shown here, changes to software relating to troubleshooting and functional enhancements may be introduced at any time.

## **Graphics**

The bicycle shown in this manual may differ slightly from your bicycle, but will be similar enough to help you understand our instructions.

RIGHT-HAND and LEFT-HAND sides are determined by facing in the direction the bicycle will travel when going forward. When you see a broken line (------), the item referred to is hidden from view.

# **Operating your Bosch Drive System**

# **Safety instructions**

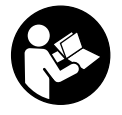

**Read all the safety information and instructions.** Failure to observe the safety information and follow instructions may result in electric shock, fire and/or serious injury.

#### **Save all safety warnings and instructions for future reference.**

The term **battery pack** used in these operating instructions refers to all original Bosch eBike battery packs.

- ► Do not allow yourself to be distracted by the dis**play of the on-board computer.** If you do not concentrate exclusively on the traffic around you, you risk being involved in an accident. If you want to change any settings on the on-board computer other than the assistance level, always stop before entering the relevant data.
- ► **Do not open the on-board computer.** Opening the on-board computer can result in irreparable damage and void your warranty.
- ► Do not use the on-board computer as a handle. Lifting the eBike up by the on-board computer can cause irreparable damage to the on-board computer.
- ► Do not stand your bicycle upside down on its **saddle and handlebars if the SmartphoneHub or its holder protrude from the handlebars.** This may irreparably damage the SmartphoneHub or the holder.
- ► **Caution!** Using the on-board computer with *Bluetooth*® and/or WiFi can interfere with the operation of other devices and systems, including airplanes and medical devices (e.g. pacemakers, hearing aids). Similarly, the possibility that this may cause damage to humans and animals in the immediate vicinity cannot be completely excluded. Do

not use the on-board computer with *Bluetooth*® in the vicinity of medical devices, service stations, chemical plants, blasting areas or other areas where there is a risk of explosion. Do not use the on-board computer with *Bluetooth*® in airplanes. Avoid using the device in close proximity to your body over an extended period of time.

- ► The *Bluetooth*<sup>®</sup> word mark and logos are registered trademarks owned by Bluetooth SIG, Inc. and any use of such marks by Bosch eBike Systems is under licence.
- ► The on-board computer is fitted with a radio in**terface. Local operating restrictions, e.g. in airplanes or hospitals, must be adhered to.**
- ► Do not allow your attention to be diverted from **surrounding traffic when using COBI.Bike products. Always observe the applicable legal provisions in your country for the permitted use of your bicycle on public streets. In particular, note that it is prohibited to pick up or hold your smartphone in your hand while cycling on public streets.**
- ► Consult a doctor before using fitness app pro**grams.** Fitness apps may cause people to overexert themselves physically.

**Note:** We recommend that COBI.Bike products are only used by persons at least 10 years of age.

NOTICE: This device complies with Part 15 of the FCC Rules and with Industry Canada license-exempt RSS standard(s).

- Operation is subject to the following two conditions:
- 1. This device must not cause harmful interference, and
- 2. this device must accept any interference that is received, including interference that may cause undesired operation.

**NOTICE:** Changes or modifications made to this equipment not expressly approved by the Robert

#### English – **4**

Bosch GmbH may void the FCC authorization to operate this equipment.

**NOTE:** This equipment has been tested and found to comply with the limits for a Class B digital device, pursuant to Part 15 of the FCC Rules. These limits are designed to provide reasonable protection against harmful interference in a residential installation. This equipment generates, uses and can radiate radio frequency energy and, if not installed and used in accordance with the instructions, may cause harmful interference to radio communications. However, there is no guarantee that interference will not occur in a particular installation. If this equipment does cause harmful interference to radio or television reception, which can be determined by turning the equipment off and on, the user is encouraged to try to correct the interference by one or more of the following measures:

- Reorient or relocate the receiving antenna.
- Increase the separation between the equipment and receiver.
- Connect the equipment into an outlet on a circuit different from that to which the receiver is connected.
- Consult the dealer or an experienced radio/TV technician for help.

#### **Radiofrequency radiation exposure Information:**

The radiated output power of the device is far below the FCC radio frequency exposure limits. Nevertheless, the device shall be used in such a manner that the potential for human contact during normal operation is minimized.

#### **ISED Notice (Canada)**

This device complies with Industry Canada licenseexempt RSS standard(s). Operation is subject to the following two conditions:

- this device may not cause interference, and
- this device must accept any interference, including interference that may cause undesired operation of the device.

#### **Privacy notice**

If the SmartphoneHub is sent to Bosch Service for servicing, note that the data stored on the device may be transmitted to Bosch.

# **Product description and specifications**

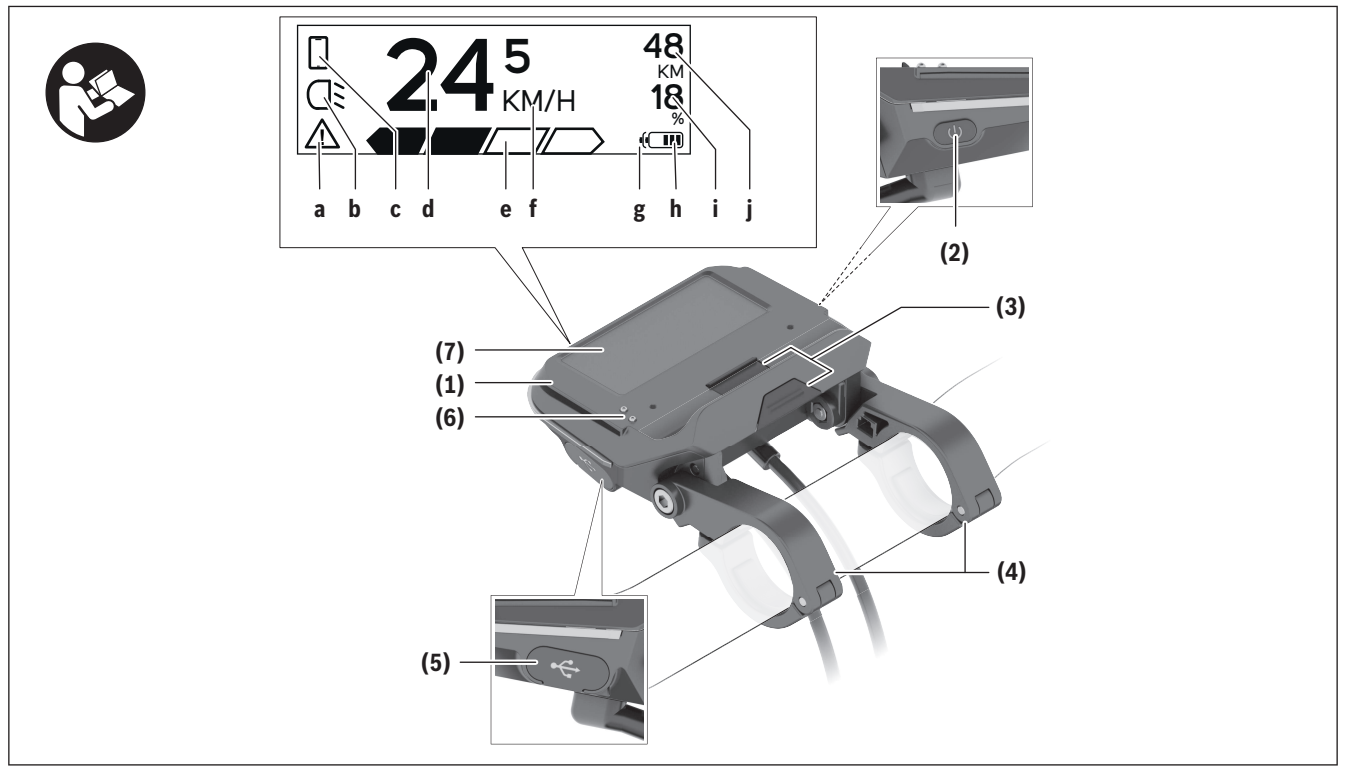

- **(1)** SmartphoneHub
- **(2)** On/off button for SmartphoneHub
- **(3)** Release lever for smartphone holder
- **(4)** Holder for SmartphoneHub<sup>A)</sup>
- **(5)** Protective cap for USB port
- **(6)** Power supply for smartphone holder
- **(7)** Display
- <sup>A)</sup> For mounting on the handlebars, custom solutions are possible even without the use of the handlebar clamps.

## **Display elements for SmartphoneHub**

- **a** Error indicator
- **b** Bike lights display
- **c** Smartphone connection indicator
- **d** Speed
- **e** Assistance level indicator
- **f** Unit indicator
- **g** Indicator for second battery (optional)
- **h** Battery charge indicator
- **i** State of charge of the battery
- **j** Operating range

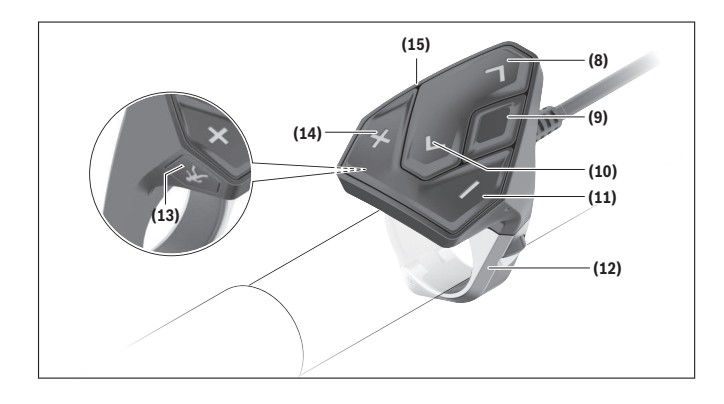

# **Intended use**

The SmartphoneHub is designed to control Bosch eBike systems and display cycling data.

In addition to the functions shown here, changes to software relating to troubleshooting and functional enhancements may be introduced at any time.

The description of additional functions can be found in the online version of these instructions at www.Bosch-eBike.com/smartphonehub-manual.

The SmartphoneHub is intended for use with a smartphone.

The basic cycling data, however, is shown on the display of the SmartphoneHub. Additional information and functions can be added via the

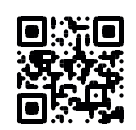

**COBI.Bike** smartphone app.

Communication between the SmartphoneHub and smartphone takes place via a *Bluetooth*® connection. The SmartphoneHub is not compatible with the Bosch BDU2xx drive units.

- **(8)** Next page button
- **(9)** Select button
- **(10)** Previous page button
- **(11)** Decrease assistance level button **–**
- **(12)** Holder for operating unit
- **(13)** Start/push assistance button **WALK**
- **(14)** Increase assistance level button **+**
- **(15)** Operating unit

# **Technical data**

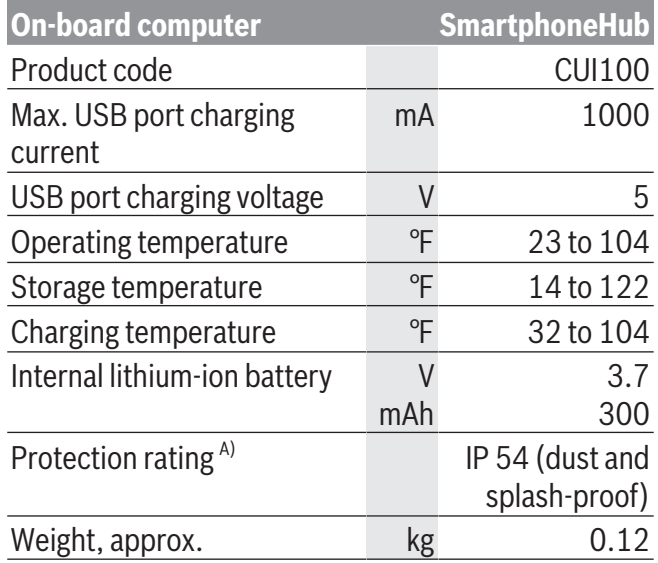

A) When the USB cover is closed

The Bosch eBike system uses FreeRTOS (see http://www.freertos.org).

# **Operation**

# **Start-up**

## **Requirements**

The eBike system can only be activated when the following requirements are met:

- A sufficiently charged battery is inserted (see battery operating instructions).
- The speed sensor is connected properly (see drive unit operating instructions).

## **Switching the eBike system on/off**

The following options are available for **switching on** the eBike system:

- Press the on/off button **(2)** of the on-board computer with the eBike battery inserted.
- Press the on/off button of the eBike battery (see battery operating instructions).

The drive is activated as soon as you start pedaling (except for in the push assistance function or with the assistance level **OFF**). The motor output depends on which assistance level is set on the on-board computer.

As soon as you stop pedaling when in normal operation, or as soon as you have reached a speed of **20 mph**, the eBike drive unit switches off the assistance. The drive is automatically re-activated as soon you start pedaling again and the speed is below **20 mph**.

The following options are available for **switching off** the eBike system:

- Press the on/off button **(2)** of the on-board computer.
- Switch off the eBike battery using its on/off button (some bicycle manufacturer-specific solutions prevent access to the battery on/off button; see the bicycle manufacturer operating instructions).

The system shuts down after being switched off; this takes approximately three seconds. It cannot be

switched back on until shutdown has been completed.

If the eBike is not moved for approx. ten minutes **and** no button is pressed on the on-board computer, the eBike system switches off automatically in order to save energy.

**Note:** Always switch off the eBike system when you park the eBike.

**Note:** If the battery of the SmartphoneHub is empty, you can still switch on your eBike using the eBike battery. The SmartphoneHub battery begins charging automatically once the eBike battery is switched on. Alternatively, the battery of the SmartphoneHub can be charged via the USB port.

## **Linking the SmartphoneHub with a smartphone**

You can expand the indicators and functions of the SmartphoneHub using the **COBI.Bike** smartphone app. This app can be downloaded free of charge from the App Store (for Apple iPhones) or from the Google Play Store (for Android devices).

To connect your SmartphoneHub with the smartphone, open the COBI.Bike app on your smartphone and follow the instructions in the app.

### **Inserting a smartphone into the universal holder**

A universal holder **(16)** is supplied for attaching a smartphone. Specific holders for iPhones can be purchased from the range of accessories. No separate power supply is necessary for an iPhone holder. For the universal holder, the power (5 V/1 A, max. 1.5 A) is supplied using a separate USB cable (included with delivery) via the micro A/B USB port of the SmartphoneHub.

#### **Attaching the universal mount**

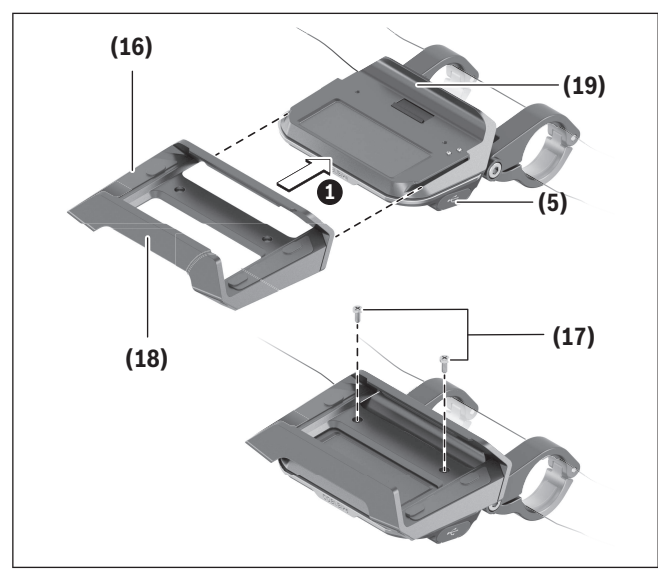

Push the universal holder **(16)** onto the Smartphone-Hub from the front until you hear it click into place  $\bullet$ . The universal holder can also be fixed in place using the two fastening screws **(17)**.

#### **Inserting the smartphone**

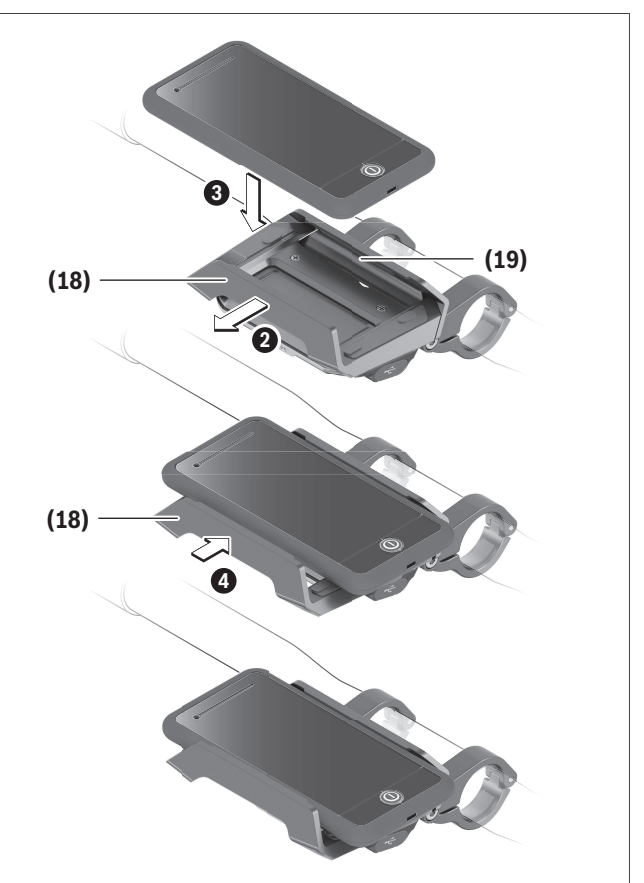

Pull the front mounting bracket **(18)** forward ➋. Insert the smartphone with the long side of the phone positioned against the rear mounting bracket **(19)** ➌. Allow the front mounting bracket **(18)** to slide slowly toward the smartphone and release it  $\mathbf{\Theta}$ .

#### **Power supply for the smartphone (optional)**

The smartphone can be supplied with power (5 V/1 A) using a separate USB cable (included with delivery) via the micro A/B USB port of the SmartphoneHub. To do this, connect the smartphone to the USB port of the SmartphoneHub using the USB cable.

#### **Removing the smartphone**

Use both hands to push the smartphone forward along with the front mounting bracket until the smartphone can be removed from the universal holder. If

necessary, remove the USB cable for the power supply.

## **Software update**

If a software update is available for the Smartphone-Hub, an indicator is shown in the smartphone app. Follow the instructions in the app to perform the update.

## **Recovering the SmartphoneHub**

A recovery operation should be carried out on the SmartphoneHub if it is no longer functioning correctly. To do this, open the app on your smartphone and follow the instructions.

## **Power supply for the SmartphoneHub**

The SmartphoneHub has an internal lithium-ion polymer battery (nominal/minimum 300 mAh, 3.7 V) that cannot be removed.

The SmartphoneHub can be switched on via its on/off button **(2)** or via the on/off button of the eBike battery. If the SmartphoneHub cannot be switched on, it must be charged via a USB cable for at least 30 minutes.

## **Switching the push assistance on/off**

The push assistance aids you when pushing your eBike. The speed of this function depends on the selected gear and can reach a maximum of **3.7 mph**. The lower the selected gear, the lower the speed of the push assistance function (at full power).

► The push assistance function must only be used **when pushing the eBike.** There is a risk of injury if the wheels of the eBike are not in contact with the ground while using the push assistance.

To **activate** the push assistance, briefly press the **WALK** button on your operating unit. After activation, press the **+** button within three seconds and keep it pressed. The eBike drive is switched on.

**Note:** The push assistance cannot be activated at assistance level **OFF**.

The push assistance is **switched off** as soon as one of the following occurs:

- You release the **+** button;
- the wheels of the eBike are locked (e.g. by applying the brakes or hitting an obstacle);
- the speed exceeds **3.7 mph**.

The push assistance function is subject to local regulations; the way it works may therefore differ from the description above. It can also be deactivated.

## **Setting the assistance level**

On the operating unit **(15)**, you can set the level of assistance you want the eBike drive to provide you with while pedalling. The assistance level can be changed at any time, even while cycling.

**Note:** In some models, the assistance level may be preset and cannot be changed. There may also be fewer assistance levels available than stated here.

The following assistance levels are available as a maximum:

- **OFF:** Motor assistance is switched off. The eBike can just be moved by pedaling, as with a normal bicycle. The push assistance cannot be activated at this assistance level.
- **ECO:** Effective assistance with maximum efficiency, for maximum range
- **TOUR:** Steady assistance, long range for touring
- **SPORT/eMTB:**

**SPORT:** Powerful assistance, for mountain biking and for cycling in urban traffic

**eMTB:** Optimum assistance whatever the terrain, rapid acceleration when starting from a standstill, improved dynamics, top performance (**eMTB** is only available in combination with drive units BDU250P CX, BDU365, BDU450 CX and BDU480 CX. This also requires a software update.)

– **TURBO:** Maximum assistance even at high pedaling speeds, for biking sports

To **increase** the assistance level, press the **+ (14)** button on the operating unit repeatedly until the de-

#### English – **10**

sired assistance level appears on the display. To **decrease** the assistance level, press the **– (11)** button.

## **Switching bicycle lights on/off**

On the model in which the lighting is powered by the eBike system, the front and rear lights can be switched on and off at the same time by pressing and holding the **+** button **(14)** on the operating unit.

If the light is switched on, a symbol is shown on the display or in the app.

Alternatively, the light can be switched on and off using the app.

Switching the bike lights on and off has no effect on the backlighting of the display.

# **Displays and settings of the SmartphoneHub**

The SmartphoneHub is connected to the drive unit via a cable.

The smartphone is mechanically connected to the SmartphoneHub via a smartphone attachment.

The communication between the SmartphoneHub and smartphone takes place via *Bluetooth*®.

The SmartphoneHub has a scratch-resistant 1.52" LCD display with a resolution of  $192 \times 64$  pixels. The integrated display is suitable for use without a corresponding smartphone. No app content of the smartphone can be shown on the integrated display.

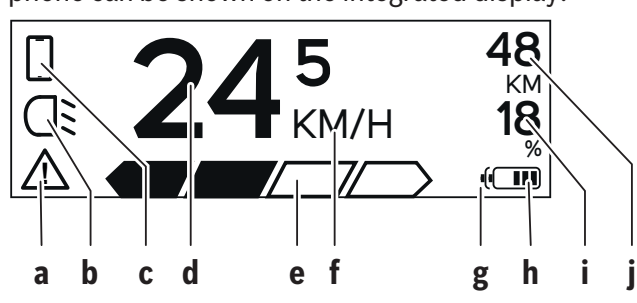

#### **a** Error indicator:

This indicator appears when at least one error is present in the error memory.

- **b** Bicycle lighting indicator: This indicator appears when the light is switched on.
- **c** Smartphone connection indicator: This indicator appears when a smartphone connection has been established.

The indicator flashes whenever the SmartphoneHub is connecting to the smartphone.

**d** Speed:

The current speed is displayed here.

- **e** Assistance level indicator **OFF ECO TOUR SPORT TURBO**
- **f** Unit indicator:

Depending on the settings selected in the COBI.Bike app, the speed can either be shown in km/h or mph. The default setting is km/h.

- **g** Indicator for second battery: If the eBike is equipped with two batteries, the two batteries are shown here in succession.
- **h** Battery charge indicator: Each segment corresponds to approx. 20 % of the battery capacity.

 $\Box$  The battery is empty or not inserted.

- **i** State of charge of the battery in percent
- **j** Range of the eBike battery: Depending on the state of charge of the battery, the maximum range is shown here.

### **Other displays**

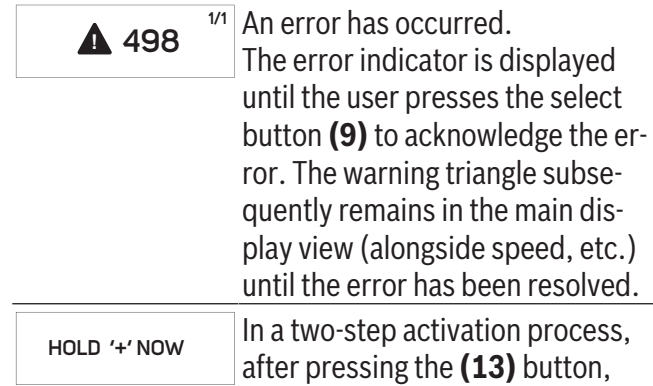

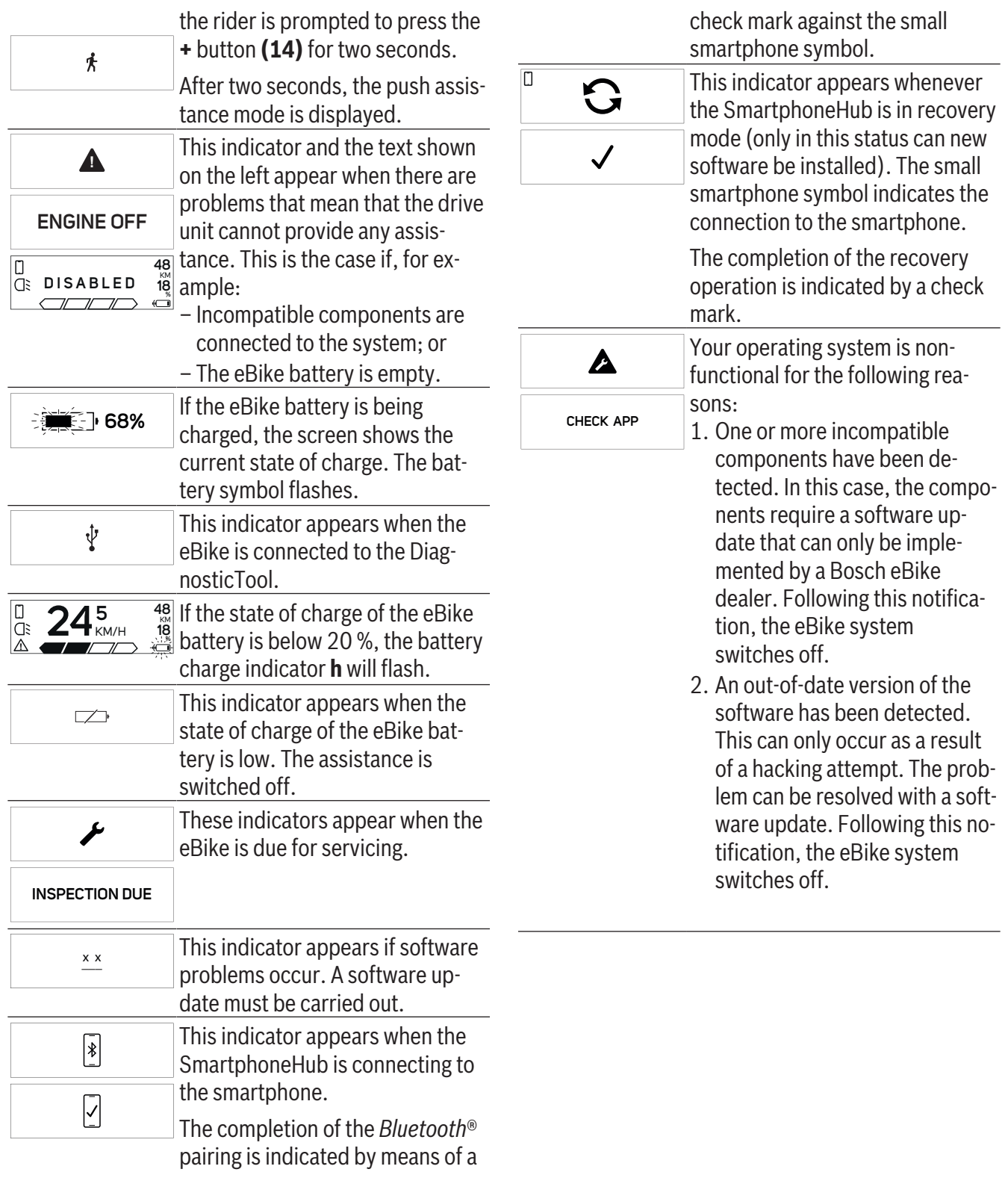

# **Troubleshooting**

The components of the eBike system are continuously monitored automatically. If a fault is detected, the corresponding fault code will appear on the onboard computer. The drive may also be switched off automatically de-

pending on what type of fault has occurred. You can

continue riding at any time without assistance from the drive, but you should have your eBike checked before completing any more journeys.

▶ Only have repairs performed by a certified bicy**cle dealer.**

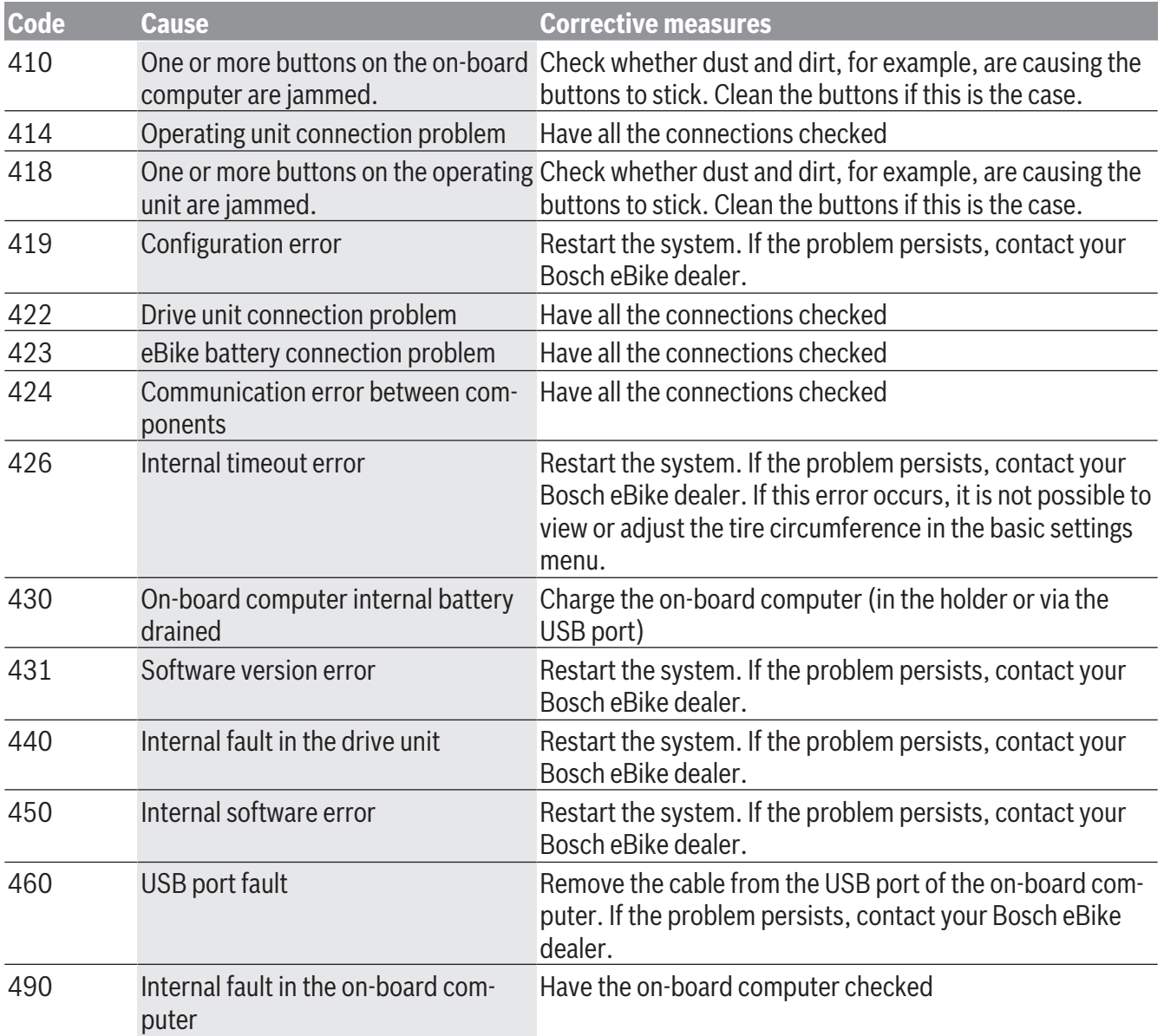

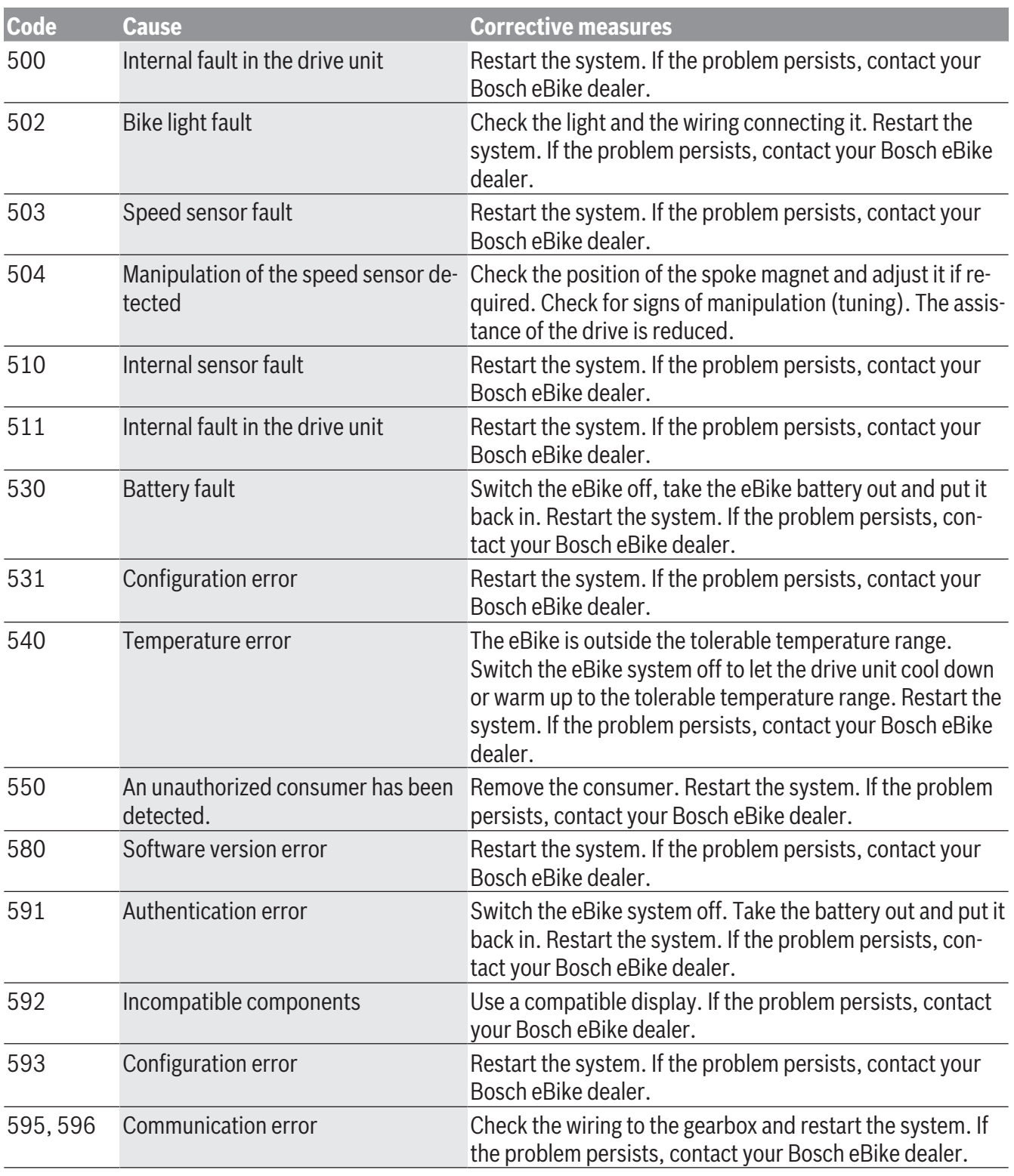

# English – **14**

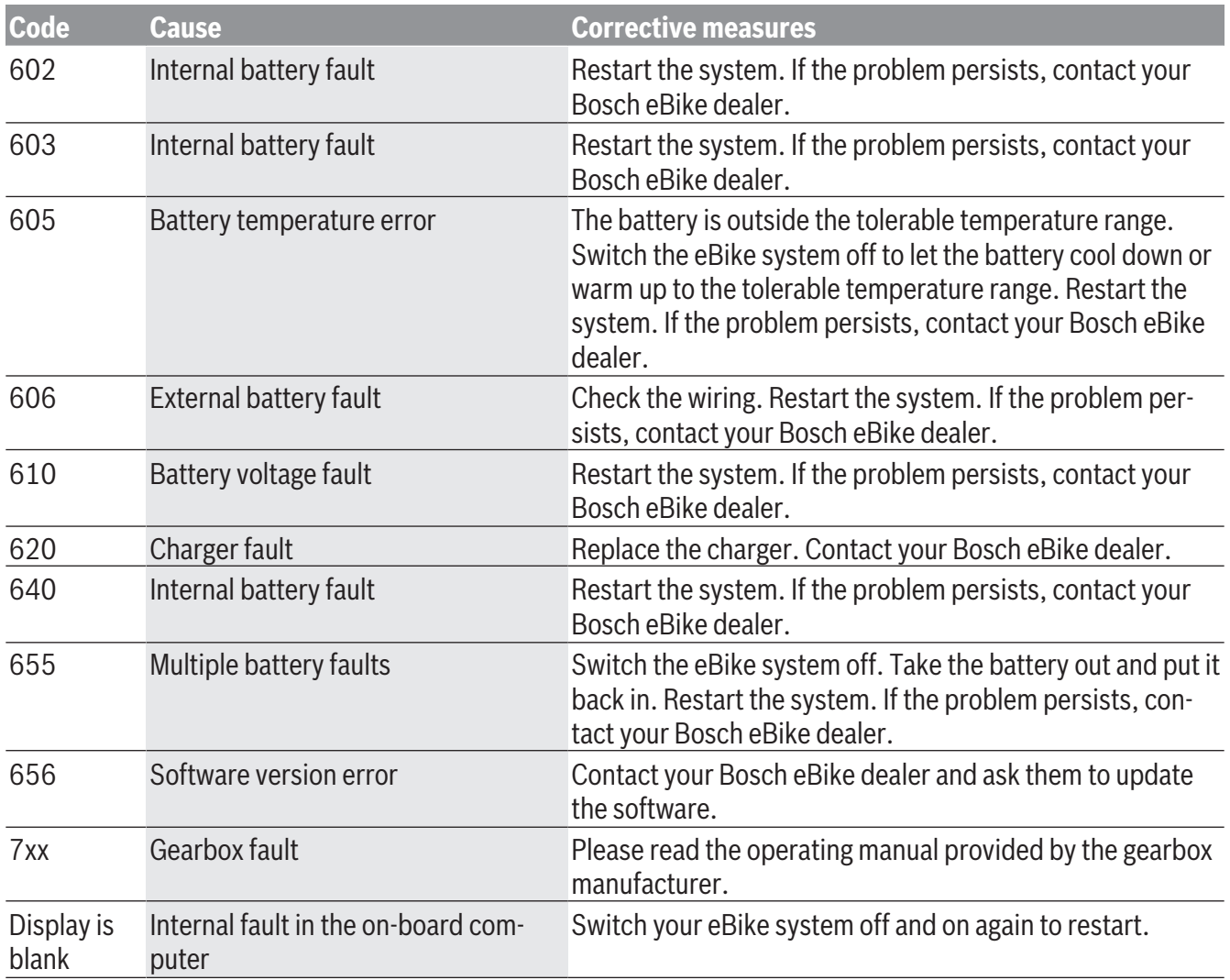

# **Maintenance and cleaning**

Do not clean any of the components with pressurized water.

Keep the screen of your on-board computer clean. Dirt can cause faulty brightness detection.

Clean your on-board computer using a soft cloth dampened only with water. Do not use cleaning products of any kind.

Have your eBike system checked by an expert at least once a year (including mechanical parts, up-to-dateness of system software).

The bike retailer can also schedule the service based on a mileage and/or a time period. In this case, the on-board computer displays a message telling you when the service date is due each time it is switched on.

Please have your eBike serviced and repaired by an authorized bicycle dealer.

► Only have repairs performed by a certified bicy**cle dealer.**

# **Battery Recycling Program**

 $\boxtimes$ 

The drive unit, on-board computer incl. operating unit, battery, speed sensor, accessories and packaging should be disposed of in an environmentally correct manner.

Do not dispose of eBikes and their components with household waste.

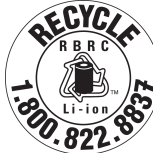

ECYCZ You may recycle your Bosch battery pack by calling 1.800.822.8837.

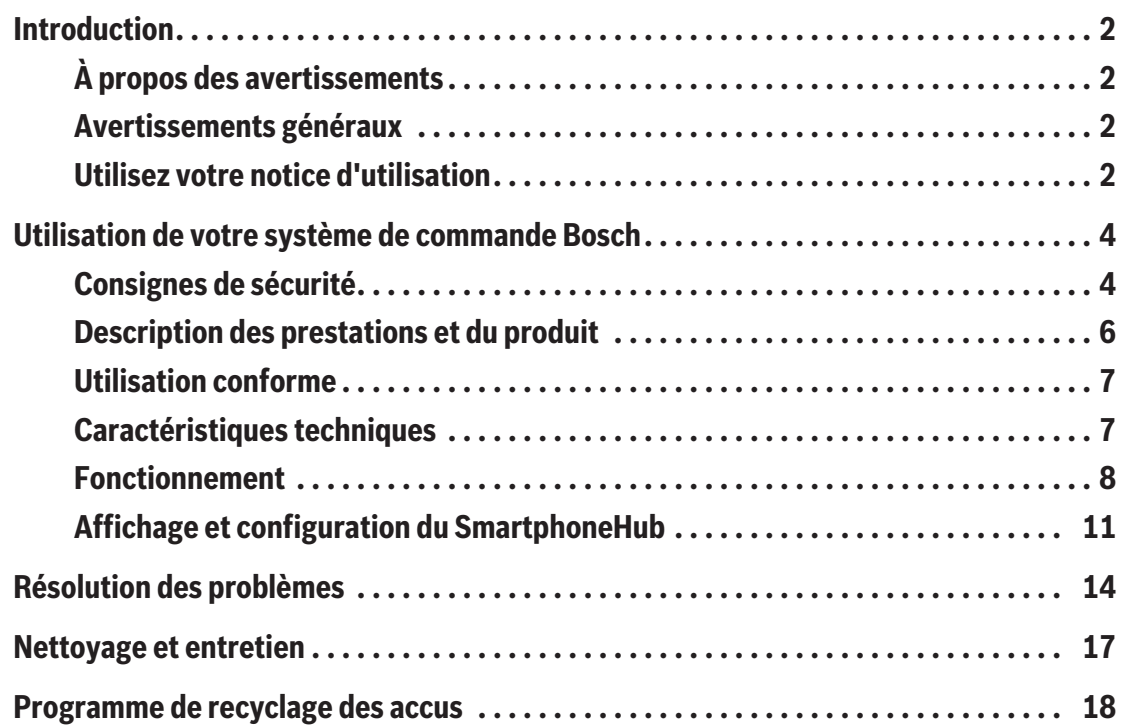

# **Introduction**

# **À propos des avertissements**

Cette notice contient de nombreuses mentions de danger de type **DANGER**, **AVERTISSEMENT** et **AT-TENTION** destinées à attirer l'attention sur les conséquences d'erreurs, dans le but d'utiliser, d'assembler, d'entretenir, de conserver et d'éliminer dans les règles et en toute sécurité les vélos électriques dotés d'un système eBike Bosch.

- Le symbole de sécurité et le mot **DANGER** signalent une situation à risque élevé, qui entraîne inévitablement des blessures graves, voire la mort, si elle n'est pas évitée.
- Le symbole de sécurité et le mot **AVERTISSEMENT** signalent une situation à risque élevé, pouvant entraîner des blessures graves, voire la mort, si elle n'est pas évitée.
- Le symbole de sécurité et le mot **ATTENTION** signalent une situation à risque modéré pouvant entraîner des blessures légères ou modérées si elle n'est pas évitée.

# **Avertissements généraux**

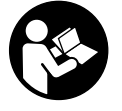

**Lisez tous les avertissements de sécurité et toutes les instructions.** Le fait de ne pas respecter les avertissements et les instructions peut entraîner des blessures graves ou mortelles.

**Conservez tous les avertissements et toutes les instructions pour pouvoir s'y reporter ultérieurement.**

Le terme **accu** utilisé dans la présence notice d'utilisation désigne un accu/une batterie d'eBike Bosch d'origine.

#### **A** AVERTISSEMENT

► Cette notice contient d'importantes informa**tions sur la sécurité, les performances et l'entre-** **tien.** Veuillez la lire avant d'utiliser votre vélo pour la première fois, et la conserver pour référence ultérieure. Vous pouvez également retrouver cette notice en ligne à l'adresse www.bosch-ebike.com.

- ► Cette notice est destinée à être lue conjointe**ment avec le manuel utilisateur séparé fourni avec votre vélo.** Assurez-vous de lire tous les documents fournis y compris les étiquettes apposées sur le produit avant la première utilisation.
- ► Lisez TOUS les manuels et TOUTES les notices **jointes avant d'utiliser votre vélo pour la première fois.** Votre système d'entraînement Bosch est livré avec d'autres manuels et documents fournis par le fabricant du vélo et des autres éléments. Ne pas lire ou ne pas comprendre les informations de sécurité peut entraîner des blessures graves ou mortelles.
- **► Assumez la responsabilité de votre propre SÉCU-RITÉ.** En cas de question ou d'incompréhension, contactez votre revendeur ou le fabricant du vélo ou de l'élément.
- **► Certains accessoires de l'eBike peuvent présenter un risque d'étouffement pour les petits enfants.** Conservez ces accessoires hors de portée des enfants.

#### **A** ATTENTION

<sup>u</sup> **Le système d'entraînement Bosch alourdit votre vélo. Vous n'avez peut-être pas l'habitude de le soulever.** Évitez de vous blesser en utilisant des techniques de levage appropriées.

# **Utilisez votre notice d'utilisation**

Nous nous réservons le droit d'apporter à tout moment des modifications au logiciel pour corriger des erreurs ou pour étendre les fonctionnalités décrites dans la présente notice.

## **Graphiques**

Le vélo illustré dans cette notice peut être légèrement différent de votre vélo, mais il est suffisamment similaire pour vous permettre de comprendre nos instructions.

Les côtés DROIT et GAUCHE sont déterminés en se plaçant en situation, dans le sens de la marche du vélo. Lorsqu'une ligne en pointillé (------) apparaît, l'élément auquel il est fait référence n'est pas visible.

# **Utilisation de votre système de commande Bosch**

# **Consignes de sécurité**

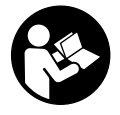

**Lisez attentivement toutes les instructions et consignes de sécurité.** Le non-respect des instructions et consignes de sécurité peut provoquer un choc électrique, un incendie et/ou entraîner de graves blessures.

**Conservez tous les avertissements et toutes les instructions pour pouvoir s'y reporter ultérieurement.**

Le terme **accu** utilisé dans la présence notice d'utilisation désigne un accu/une batterie d'eBike Bosch d'origine.

- ► Ne vous laissez pas distraire par l'affichage sur **l'ordinateur de bord.** Si vous ne vous concentrez pas pleinement sur les conditions de circulation, vous risquez d'être impliqué dans un accident. Pour changer de niveau d'assistance et effectuer des entrées dans votre ordinateur de bord, arrêtez-vous et saisissez les données souhaitées.
- <sup>u</sup> **N'ouvrez pas l'ordinateur de bord.** Le fait de l'ouvrir annule la garantie. Il risquerait par ailleurs d'être détérioré.
- **► Ne vous servez pas de l'ordinateur de bord comme d'une poignée.** Si vous soulevez votre vélo en le saisissant par l'ordinateur de bord, ce dernier risque d'être endommagé irrémédiablement.
- **► Ne retournez pas le vélo pour le mettre en appui sur le guidon et la selle, quand le Smartphone-Hub ou son support sont montés sur le guidon.** Le SmartphoneHub ou son support de fixation risqueraient de subir des dommages irréparables.
- ► Attention ! En cas d'utilisation de l'ordinateur de bord en mode *Bluetooth*® et/ou WiFi, les ondes émises risquent de perturber le fonctionnement de certains appareils et installations ainsi que le fonctionnement des avions et des appareils médicaux

(par ex. stimulateurs cardiaques, prothèses auditives). Les ondes émises peuvent aussi avoir un effet nocif sur les personnes et les animaux qui se trouvent à proximité immédiate de l'appareil. N'utilisez pas l'ordinateur de bord en mode *Bluetooth*® à proximité d'appareils médicaux, de stations-service, d'usines chimiques et lorsque vous vous trouvez dans des zones à risque d'explosion ou dans des zones de dynamitage. N'utilisez pas l'ordinateur de bord en mode *Bluetooth*® dans les avions. Évitez une utilisation prolongée très près du corps.

- ► Le nom de marque *Bluetooth*<sup>®</sup> et le logo associé sont des marques déposées de la Bluetooth SIG, Inc. Toute utilisation de cette marque/de ce logo par la société Bosch eBike Systems s'effectue sous licence.
- <sup>u</sup> **L'ordinateur de bord est doté d'une interface radio. Observez les restrictions d'utilisation locales en vigueur, par ex. dans les avions ou les hôpitaux.**
- ► Ne détournez pas votre attention de la circula**tion lors de l'utilisation des produits COBI.Bike et observez la législation de votre pays réglementant l'utilisation de votre vélo sur la voie publique. Il est notamment interdit de circuler sur la voie publique en tenant votre smartphone dans la main.**
- ► Consultez un médecin avant d'utiliser les appli**cations de sport et de fitness.** Les applications de fitness ne sont pas adaptées à toutes les personnes. Pour certaines, elles peuvent être trop contraignantes sur le plan physique.

**Remarque :** Nous recommandons de ne pas utiliser les produits COBI.Bike avant l'âge de 10 ans. REMARQUE : Cet appareil est conforme à la partie 15 du règlement de la FCC et à la (aux) norme(s) CNR d'Industrie Canada applicable(s) aux équipements exempts de licence.

1 270 U20 XBC | (09.04.2019) Bosch eBike Systems

L'utilisation est autorisée sous réserve des deux conditions suivantes :

- 1. l'appareil ne doit pas produire de brouillage, et
- 2. l'utilisateur de l'appareil doit accepter tout brouillage radioélectrique subi, même si le brouillage est susceptible d'en compromettre le fonctionnement.

**REMARQUE :** Tous les changements et toutes les modifications apportés à cet équipement qui ne sont pas approuvés de façon explicite par Robert Bosch GmbH risquent d'annuler l'autorisation FCC d'utilisation de cet équipement.

**REMARQUE :** Cet équipement a été testé et déclaré conforme aux limites applicables aux appareils numériques de classe B, selon la section 15 de la réglementation FCC. Ces limites sont destinées à assurer une protection raisonnable contre les interférences nuisibles dans une installation résidentielle. Cet équipement génère, utilise et peut émettre de l'énergie radiofréquence qui, en cas d'installation et d'utilisation non conforme aux instructions, peut provoquer des interférences susceptibles de perturber les communications radio. Toutefois, rien ne garantit l'absence d'interférences dans une installation particulière. Si cet appareil produit des interférences perturbant la réception des programmes radio ou télévision (peut être mis en évidence en éteignant et rallumant l'appareil), il est conseillé à l'utilisateur d'essayer de réduire ces interférences en prenant l'une ou plusieurs des mesures suivantes :

- –Modifier l'orientation ou l'emplacement de l'antenne réceptrice.
- Éloigner l'appareil du récepteur.
- Connecter l'appareil à une prise différente de celle dans laquelle est branché le récepteur.
- Demander conseil au fournisseur ou à un technicien spécialisé en radio/télévision.

**Information sur l'exposition aux rayonnements radiofréquence :** La puissance rayonnée par cet appareil est très inférieure aux limites d'exposition aux ondes radio définies par la FCC. Néanmoins, l'appareil doit être utilisé de façon à minimiser la possibilité de contact humain avec l'antenne en fonctionnement normal.

### **Remarque ISED (Canada)**

Cet appareil est conforme à la (aux) norme(s) CNR d'Industrie Canada applicable(s) aux équipements exempts de licence. Son utilisation est autorisée sous réserve des deux conditions suivantes :

- L'appareil ne doit pas produire de brouillage, et
- l'utilisateur de l'appareil doit accepter tout brouillage radioélectrique subi, même si le brouillage est susceptible de compromettre le fonctionnement de l'appareil.

## **Remarque relative à la protection des données**

Quand le SmartphoneHub est envoyé au Service Bosch pour entretien ou réparation, il se peut que les données enregistrées en mémoire soient transmises à Bosch.

# **Description des prestations et du produit**

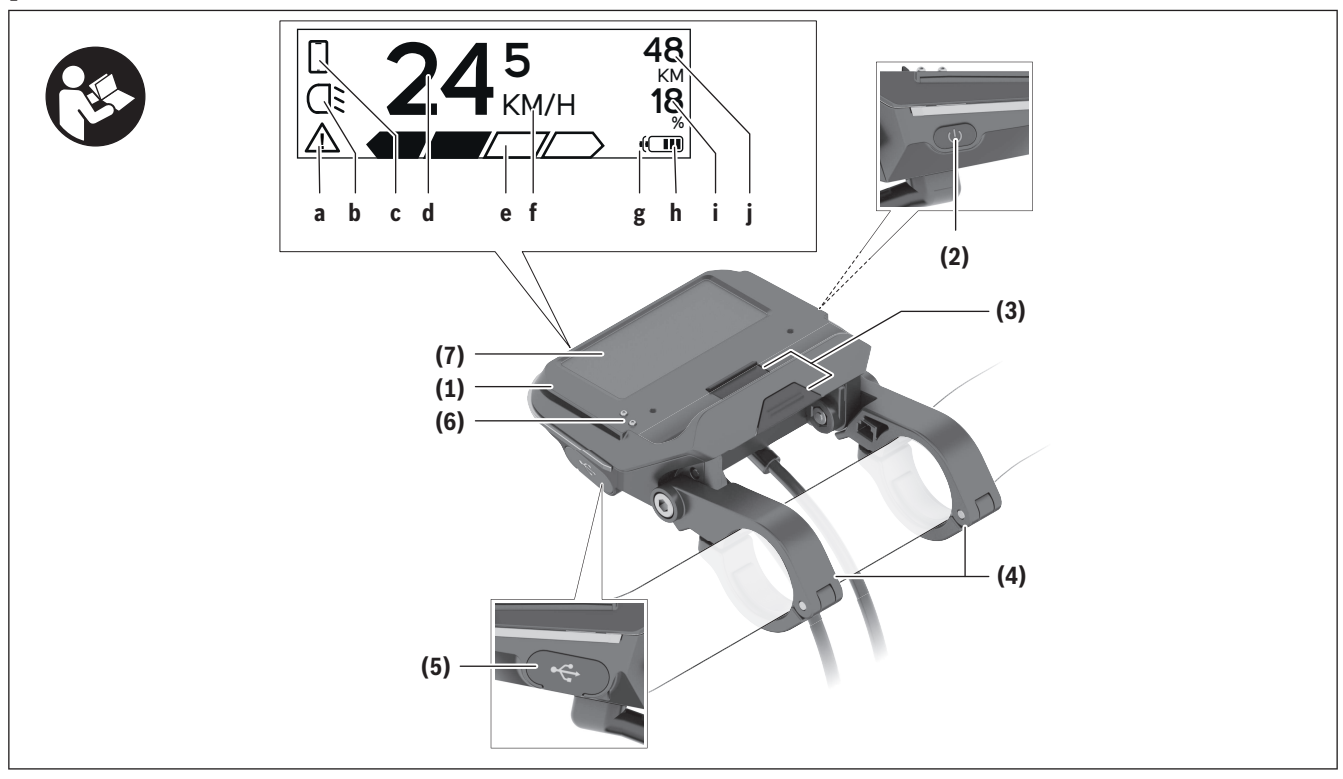

- **(1)** SmartphoneHub
- **(2)** Touche Marche/arrêt du SmartphoneHub
- **(3)** Levier de déverrouillage du support de smartphone
- **(4)** Support du SmartphoneHub<sup>A)</sup>
- **(5)** Cache de protection de la prise USB
- **(6)** Alimentation du support de smartphone

### **(7)** Écran

A) Pour la fixation sur le guidon, des solutions spécifiques client aussi sans les colliers de guidon sont possibles.

## **Affichages sur le SmartphoneHub**

- **a** Affichage de défaut
- **b** Affichage éclairage du vélo
- **c** Affichage connexion avec smartphone
- **d** Vitesse de roulage
- **e** Niveau d'assistance
- **f** Affichage unité
- **g** Affichage seconde batterie (optionnel)
- **h** Affichage de niveau de charge de la batterie
- **i** Niveau de charge de la batterie
- **j** Autonomie

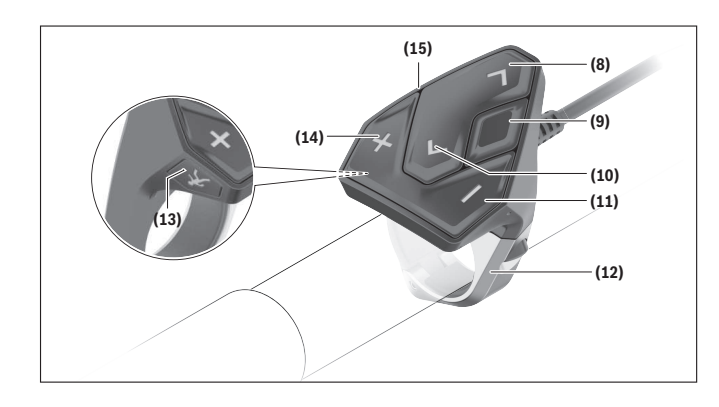

# **Utilisation conforme**

Le SmartphoneHub est spécialement conçu pour une utilisation conjointe avec un système eBike Bosch et pour l'affichage des données de parcours.

Nous nous réservons le droit d'apporter à tout moment des modifications au logiciel pour corriger des erreurs ou pour étendre les fonctionnalités décrites dans la présente notice.

Vous trouverez une description détaillée d'autres fonctions dans la version en ligne de cette notice d'utilisation sous

www.Bosch‑eBike.com/smartphonehub-manual. Le SmartphoneHub est conçu pour une utilisation avec un smartphone.

Les données de parcours de base apparaissent néanmoins aussi sur l'écran du SmartphoneHub. D'autres informations □ et fonctions peuvent être ajoutées via

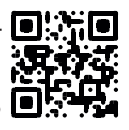

l'application pour smartphone **COBI.Bike**.

La communication entre le SmartphoneHub et le smartphone s'effectue via une connexion *Bluetooth*®. Le SmartphoneHub n'est pas compatible avec les unités d'entraînement Bosch BDU2xx.

- **(8)** Touche pour parcourir vers l'avant
- **(9)** Touche de sélection
- **(10)** Touche pour parcourir vers l'arrière
- **(11)** Touche Diminution de l'assistance **–**
- **(12)** Support de l'unité de commande
- **(13)** Touche d'assistance au démarrage/à la poussée **WALK**
- **(14)** Touche pour augmenter le niveau d'assistance **+**
- **(15)** Unité de commande

# **Caractéristiques techniques**

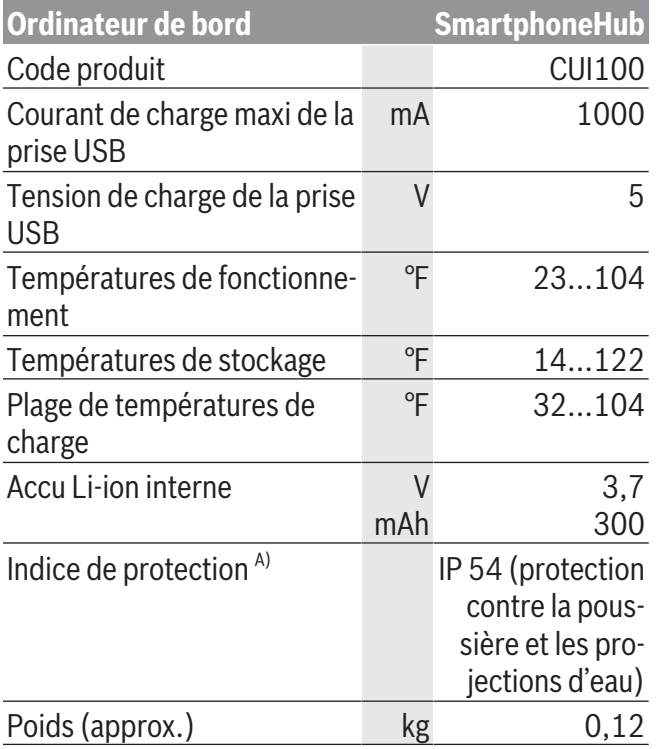

 $A)$  quand le cache de protection USB est fermé Le système eBike de Bosch utilise FreeRTOS (voir<http://www.freertos.org>).

# **Fonctionnement**

### **Mise en marche**

#### **Conditions préalables**

Le système eBike ne peut être activé que si les conditions suivantes sont réunies :

- La batterie utilisée est suffisamment chargée (voir la notice d'utilisation de la batterie).
- Le capteur de vitesse est correctement branché (voir la notice d'utilisation de la Drive Unit).

#### **Mise marche/arrêt du système eBike**

Pour **mettre en marche** le système eBike, vous avez les possibilités suivantes :

- La batterie étant en place sur le vélo, actionnez la touche Marche/Arrêt **(2)** de l'ordinateur de bord.
- Actionnez la touche Marche/Arrêt de la batterie du vélo électrique (voir la notice d'utilisation de la batterie).

Le système d'entraînement eBike est activé dès que vous appuyez sur les pédales (sauf quand l'assistance à la poussée est active ou avec le niveau d'assistance **OFF**). La puissance du moteur est déterminée par le niveau d'assistance paramétré au niveau de l'ordinateur de bord.

Dès que vous arrêtez de pédaler en mode normal ou dès que vous avez atteint une vitesse de **20 mph**, le système d'entraînement eBike désactive l'assistance. L'entraînement se réactive automatiquement dès que vous vous mettez à pédaler et que la vitesse est inférieure à **20 mph**.

Pour **arrêter** le système eBike, vous avez les possibilités suivantes :

- Actionnez la touche Marche/Arrêt **(2)** de l'ordinateur de bord.
- Désactivez la batterie en actionnant la touche Marche/Arrêt (certains fabricants de vélos proposent des solutions sans accès possible à la touche Marche/Arrêt de la batterie ; voir la notice d'utilisation de la batterie).

Après actionnement de la touche Arrêt, le système a besoin d'env. 3 s pour se désactiver complètement. Une remise en marche n'est possible qu'au terme de cette durée.

Si le système d'entraînement n'est pas sollicité pendant 10 min **et** qu'aucune touche de l'ordinateur n'est actionnée pendant cette durée, le système eBike s'éteint automatiquement pour économiser l'énergie.

**Remarque :** Désactivez toujours le système eBike lorsque vous garez le vélo électrique.

**Remarque :** Quand l'accu du SmartphoneHub est déchargé, vous pouvez tout de même activer le système eBike à partir de la batterie du vélo. L'accu du SmartphoneHub se recharge automatiquement dès que la batterie du vélo est activée. L'accu du Smartphone-Hub peut aussi être rechargé via la prise USB.

## **Couplage du SmartphoneHub à un smartphone**

Vous pouvez adjoindre d'autres affichages et fonctions au SmartphoneHub en utilisant l'application pour smartphone **COBI.Bike**. Téléchargez pour cela gratuitement l'application dans l'App Store (pour les iPhones Apple) ou dans le Google Play Store (pour les smartphones Android).

Pour connecter votre SmartphoneHub au smartphone, ouvrez l'application COBI.Bike sur votre smartphone et suivez les instructions de l'application.

## **Insertion d'un smartphone dans le support universel**

Un support universel **(16)** est fourni pour la fixation d'un smartphone. Pour les iPhones, des supports spécifiques sont disponibles dans la gamme d'accessoires. Les supports spécifiques pour iPhones ne nécessitent pas d'alimentation séparée.

Dans le cas du support universel, l'alimentation (5 V/1 A, maxi 1,5 A) est assurée au moyen d'un câble USB séparé (fourni) via la prise USB micro A/ micro B du SmartphoneHub.

#### **Utilisation du support universel**

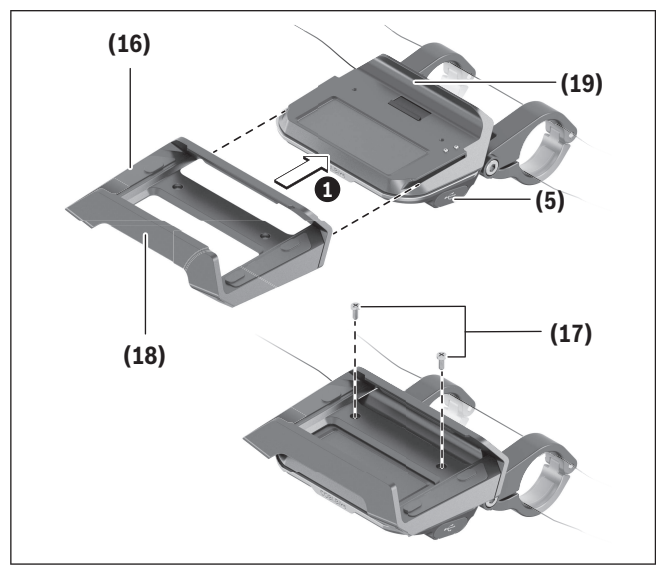

Glissez par l'avant le support universel **(16)** sur le SmartphoneHub jusqu'à ce qu'il s'enclenche de façon audible ➊. Pour plus de sécurité, vissez les deux vis **(17)** dans le support universel.

#### **Mise en place du smartphone**

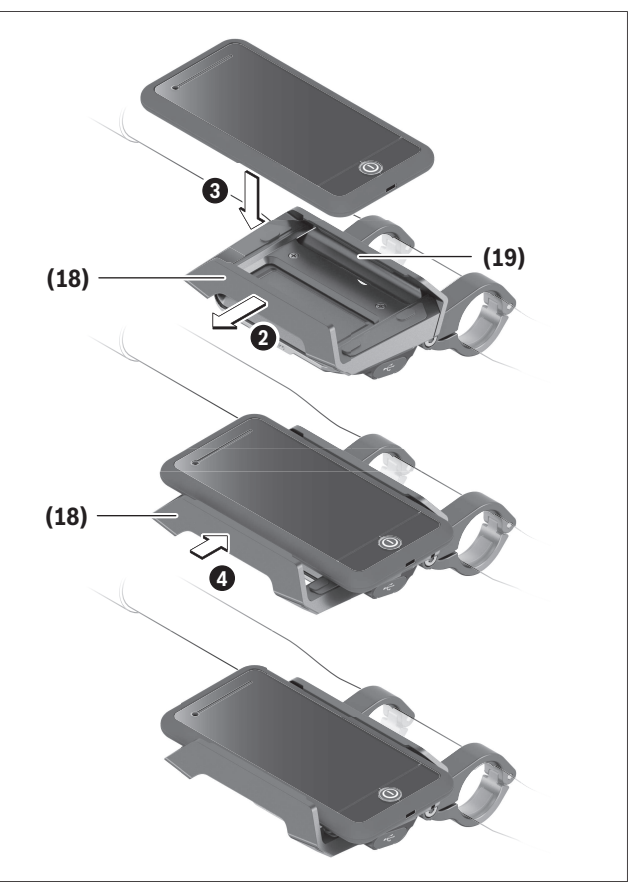

Tirez l'étrier de maintien avant **(18)** vers l'avant ➋. Positionnez le côté long du smartphone contre l'étrier de maintien arrière **(19)** ➌.

Poussez avec précaution l'étrier de maintien avant **(18)** en direction du smartphone et relâchezle ➍.

### **Alimentation en énergie du smartphone (optionnel)**

Le smartphone peut être alimenté en énergie (5 V/1 A) au moyen d'un câble USB séparé (fourni) via la prise USB micro A/micro B du SmartphoneHub. Connectez pour cela le smartphone à la prise USB du SmartphoneHub à l'aide du câble USB.

#### **Retrait du smartphone**

Poussez vers l'avant le smartphone et en même temps l'étrier de maintien avant avec les deux mains jusqu'à ce que le smartphone puisse être retiré. Débranchez si présent le câble USB assurant l'alimentation en énergie.

# **Mise à jour du logiciel**

Un message apparaît dans l'application smartphone quand une mise à jour logicielle est disponible pour le SmartphoneHub. Pour effectuer la mise à jour, suivez les instructions qui apparaissent dans l'application.

## **Restauration (recovery) du SmartphoneHub**

Si pour une raison quelconque le SmartphoneHub devait ne plus fonctionner correctement, effectuez une restauration du logiciel. Ouvrez pour cela l'application sur votre smartphone et suivez les instructions.

### **Alimentation en énergie du SmartphoneHub**

Le SmartphoneHub intègre un accu lithium ion polymère (nominal/minimum 300 mAh, 3,7 V) qui ne peut pas être retiré.

Le SmartphoneHub peut être activé avec la touche Marche/Arrêt **(2)** ou avec la touche Marche/Arrêt de la batterie du vélo. Au cas où vous ne parvenez pas à activer le SmartphoneHub, rechargez-le pendant au moins 30 min via un câble USB.

### **Activation/désactivation de l'assistance à la poussée**

L'assistance à la poussée vous permet de pousser le vélo électrique en exerçant moins d'effort. La vitesse possible avec cette fonction dépend de la vitesse sélectionnée sur le vélo. Elle est au maximum de **3,7 mph**. Elle sera d'autant plus faible (à pleine puissance) que la vitesse sélectionnée est plus petite.

<sup>u</sup> **La fonction assistance à la poussée ne doit être utilisée que quand vous poussez le vélo élec-** **trique.** Les roues du vélo doivent être en contact avec le sol lorsque l'assistance à la poussée est utilisée, sans quoi vous risqueriez de vous blesser.

Pour **activer** l'assistance à la poussée, actionnez brièvement la touche **WALK** sur votre unité de commande (Drive Unit). Après l'activation, appuyez dans les 3 secondes qui suivent sur la touche **+** et maintenezla enfoncée. L'assistance électrique eBike est alors activée.

**Remarque :** L'assistance à la poussée n'est pas activable dans le niveau d'assistance **OFF**.

L'assistance à la poussée **se désactive** dès que l'une des situations suivantes se produit :

– Vous relâchez la touche **+**,

- les roues du vélo électrique se bloquent (par ex. si vous actionnez les freins ou heurtez un obstacle),
- la vitesse devient supérieure à **3,7 mph**. Le fonctionnement de l'assistance de poussée est tributaire de la législation en vigueur dans chaque pays et peut donc différer de ce qui a été indiqué ci-dessus. L'assistance à la poussée peut même être désactivée.

# **Réglage du niveau d'assistance**

Vous pouvez sélectionner avec l'unité de commande **(15)** le niveau d'assistance électrique souhaité lorsque vous pédalez. Le niveau d'assistance peut être modifié à tout moment, même au cours de la conduite.

**Remarque :** Sur certaines versions, le niveau d'assistance est préréglé et ne peut pas être modifié. Sur d'autres, il peut y avoir moins de niveaux d'assistance que ce qui est indiqué ici.

Les niveaux d'assistance suivants sont disponibles :

- **OFF :** l'assistance électrique est désactivée, le vélo ne peut être utilisé que comme un vélo normal sans assistance. L'assistance à la poussée ne peut pas être activée.
- **ECO :** assistance efficace avec le rendement maximal, pour disposer d'une autonomie maximale

– **TOUR :** assistance régulière, pour de grands trajets et de grandes randonnées

#### – **SPORT/eMTB :**

**SPORT :** assistance puissante pour parcours sportifs sur chemins montagneux ainsi que pour la circulation urbaine

**eMTB :** assistance optimale sur tous terrains, démarrage sportif, dynamique améliorée, performances maximales (**eMTB** seulement disponible en combinaison avec les unités d'entraînement BDU250P CX, BDU365, BDU450 CX et BDU480 CX. Une mise à jour logicielle est parfois nécessaire.)

– **TURBO :** assistance maximale jusqu'à des fréquences de pédalage élevées, pour conduite sportive

Pour **augmenter** le niveau d'assistance, appuyez sur la touche **+ (14)** de l'unité de commande, jusqu'à ce que le niveau d'assistance souhaité s'affiche à l'écran. Pour **réduire** le niveau d'assistance, appuyez sur la touche **– (11)**.

### **Activation/désactivation de l'éclairage du vélo**

Sur les vélos avec éclairage alimenté par le système eBike, le phare avant et le feu et arrière peuvent être allumés et éteints simultanément par un appui prolongé de la touche **+ (14)** de l'unité de commande. Quand l'éclairage est allumé, un symbole apparaît à l'écran ou dans l'application.

L'éclairage du vélo peut aussi être allumé et éteint à partir de l'application.

Le fait d'allumer ou d'éteindre l'éclairage du vélo n'a aucune incidence sur le rétro-éclairage de l'écran.

# **Affichage et configuration du SmartphoneHub**

Le SmartphoneHub est relié à l'unité d'entraînement (Drive Unit) via un câble.

Le smartphone est relié mécaniquement au SmartphoneHub via un support de fixation.

Le SmartphoneHub et le smartphone communiquent entre eux via une connexion *Bluetooth*®.

Le SmartphoneHub possède un écran LCD antirayures de 1,52" avec une résolution de 192 × 64 pixels. L'écran intégré est conçu pour une utilisation sans smartphone. L'écran ne permet pas d'afficher le contenu de l'application pour smartphone.

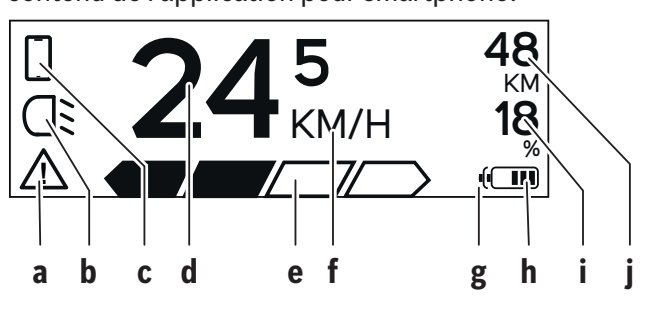

**a** Affichage de défaut : Le symbole apparaît en présence d'au moins un défaut dans la mémoire de défauts.

**b** Affichage éclairage du vélo:

Le symbole apparaît quand l'éclairage est allumé.

**c** Affichage connexion avec smartphone : Le symbole apparaît quand il y a connexion avec un smartphone.

Lors de l'établissement de la connexion entre le SmartphoneHub et le smartphone, le symbole clignote.

#### **d** Vitesse :

Il apparaît là la vitesse de roulage actuelle.

- **e** Niveau d'assistance **OFF ECO TOUR SPORT TURBO**
- **f** Affichage de l'unité :

Selon le réglage dans l'application COBI.Bike, la vitesse s'affiche en km/h ou en mph. L'unité par défaut est « km/h ».

**g** Affichage seconde batterie : Si le vélo électrique est doté de 2 batteries, il

#### Français – **12**

apparaît alternativement le niveau de charge des 2 batteries.

**h** Affichage de niveau de charge de la batterie : Un segment correspond à une capacité de l'ordre de 20 %.

La batterie est déchargée ou pas en place.

**i** Niveau de charge de la batterie en %

**j** Autonomie de la batterie du vélo électrique: Il apparaît ici l'autonomie maximale en fonction de l'état de charge de la batterie.

## **Autres affichages**

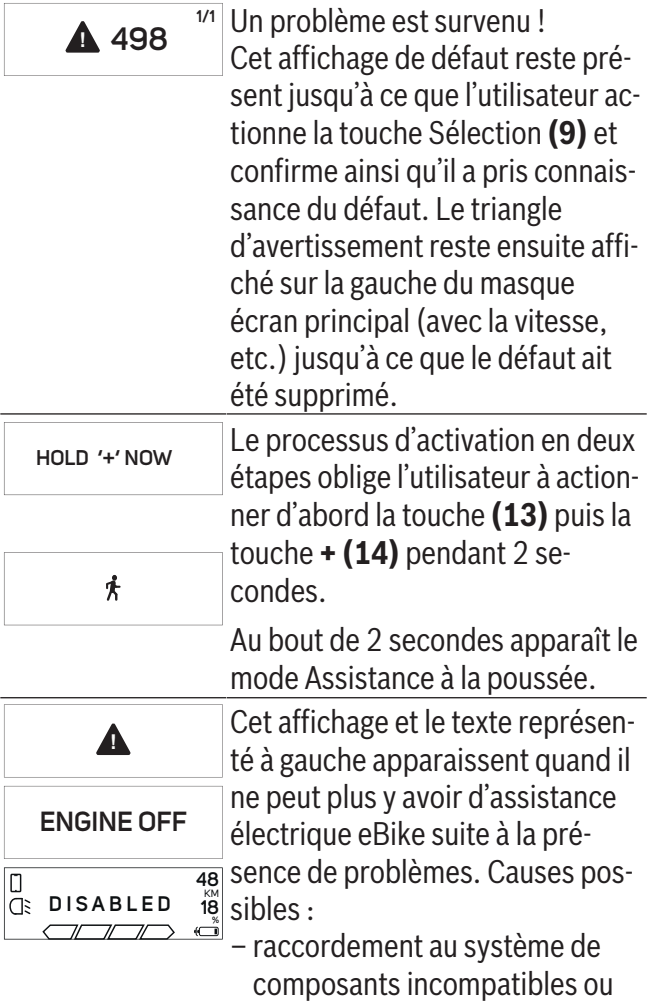

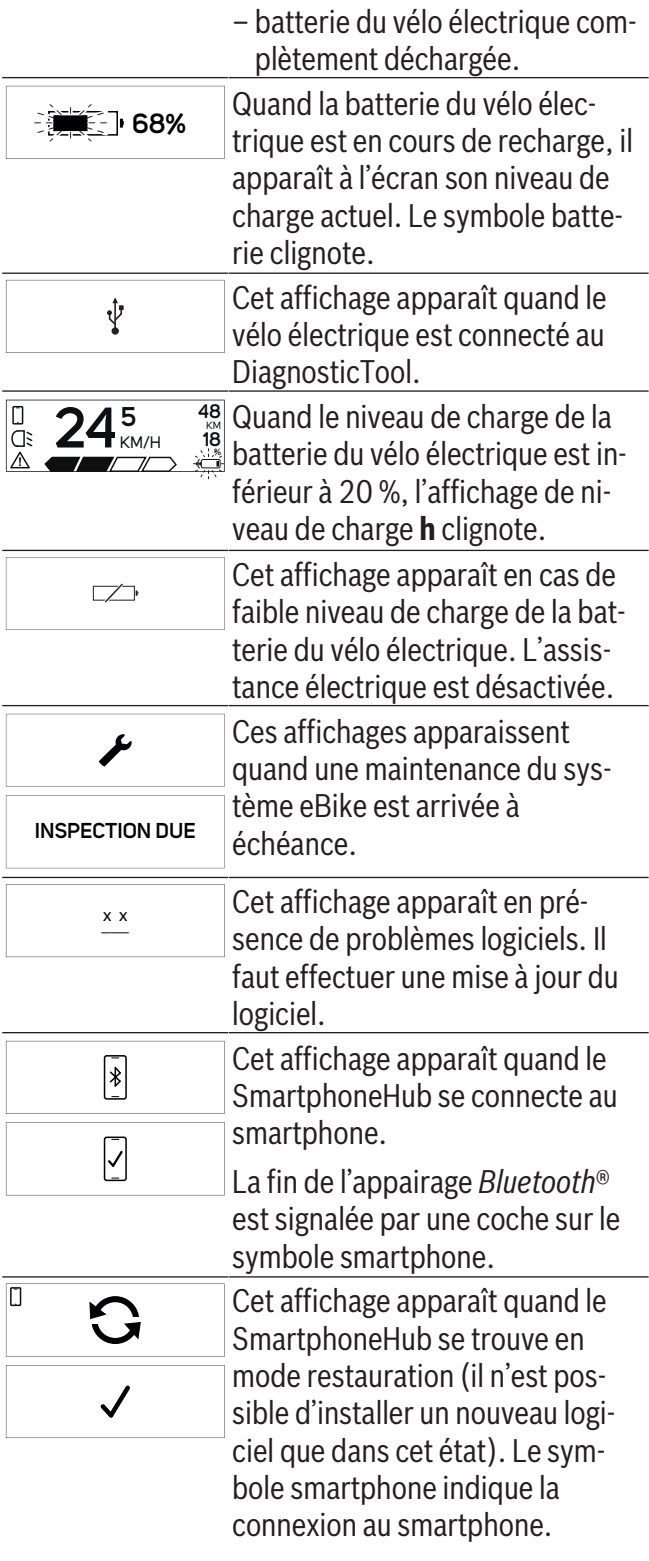

À la fin de la restauration apparaît une coche.

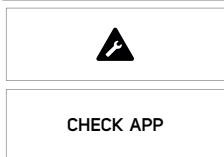

Le système de commande n'est pas opérationnel à cause de l'une des causes suivantes :

- 1. Un ou plusieurs composants incompatibles ont été détectés. Ces composants demandent une mise à jour logicielle qui ne peut être effectuée que par un revendeur de systèmes eBike Bosch. Après ce message, le système eBike se désactive.
- 2. Une vieille version de logiciel a été décelée. Cela ne peut résulter que d'une tentative de piratage. Le problème peut être résolu en effectuant une mise à jour du logiciel. Après ce message, le système eBike se désactive.

# **Résolution des problèmes**

Le éléments du système eBike sont contrôlés automatiquement en permanence. Si un défaut est détecté, le code de défaut correspondant s'affiche sur l'ordinateur de bord.

sible de continuer à rouler mais à la seule force des mollets. Faites contrôler votre vélo électrique avant de l'utiliser pour d'autres trajets.

#### Certains défauts déclenchent la désactivation automatique de l'assistance électrique. Il est alors pos-**► Ne confiez les réparations qu'à un revendeur agréé.**

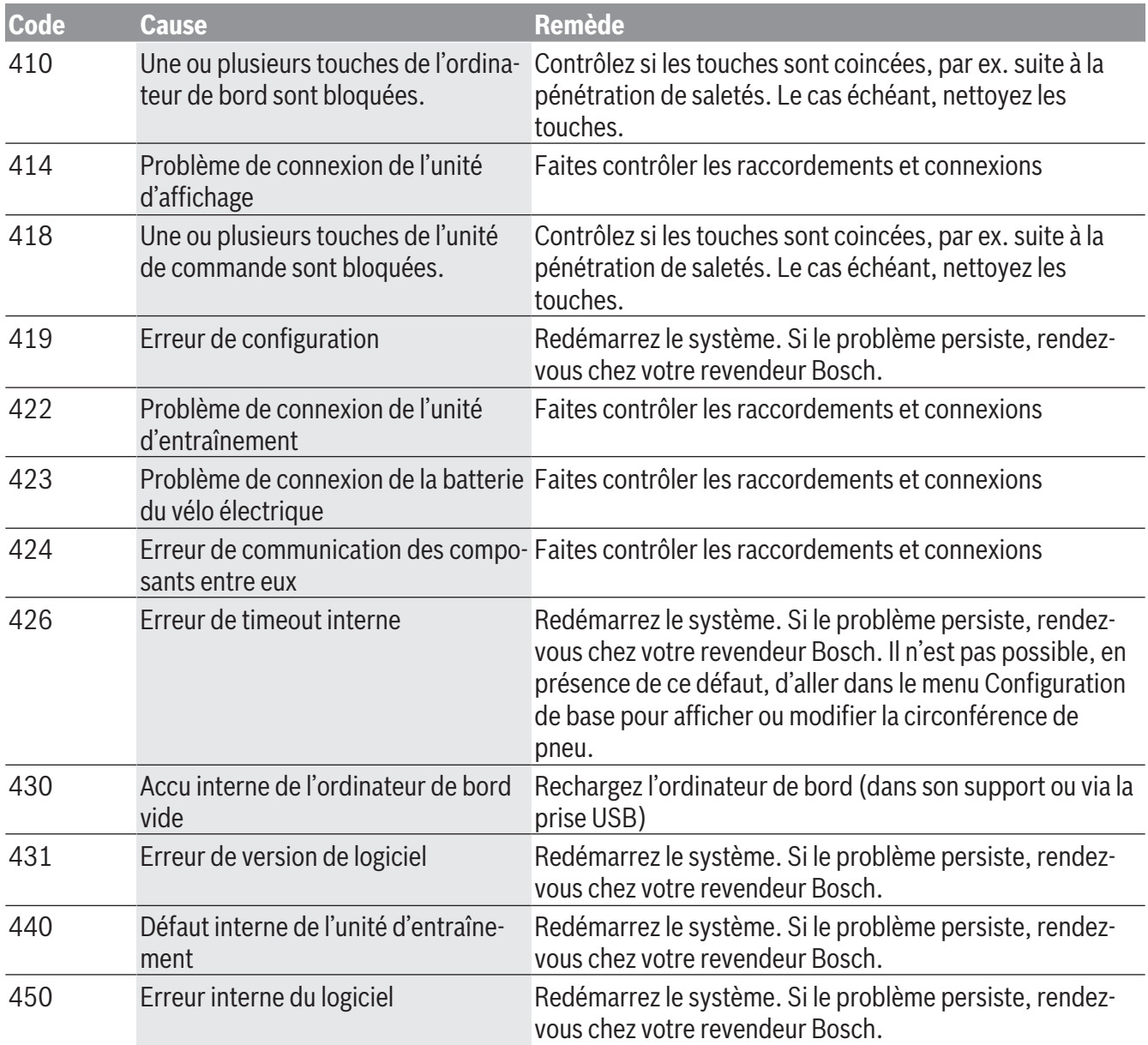

1 270 U20 XBC | (09.04.2019) Bosch eBike Systems

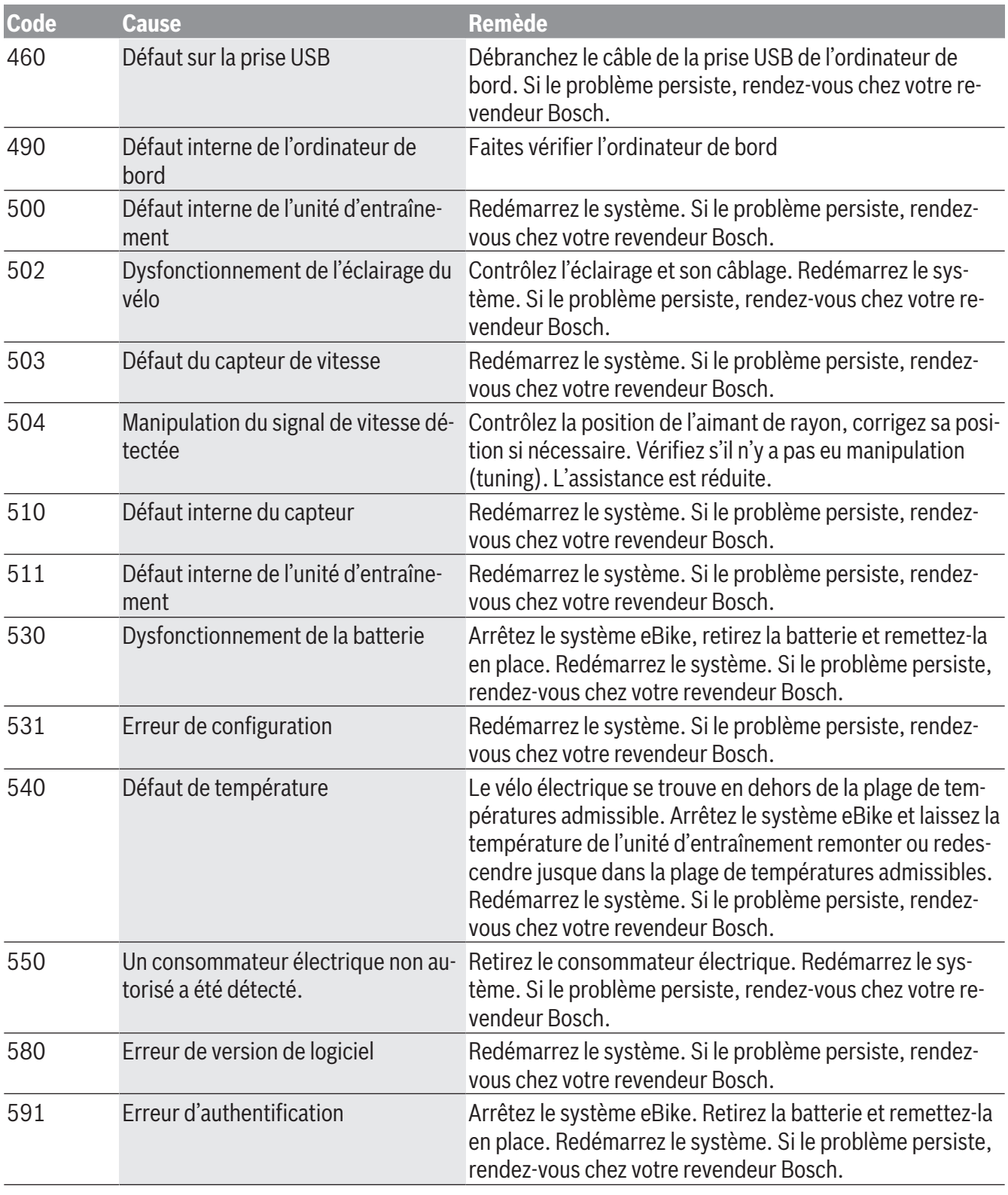

Bosch eBike Systems 1 270 U20 XBC | (09.04.2019)

# Français – **16**

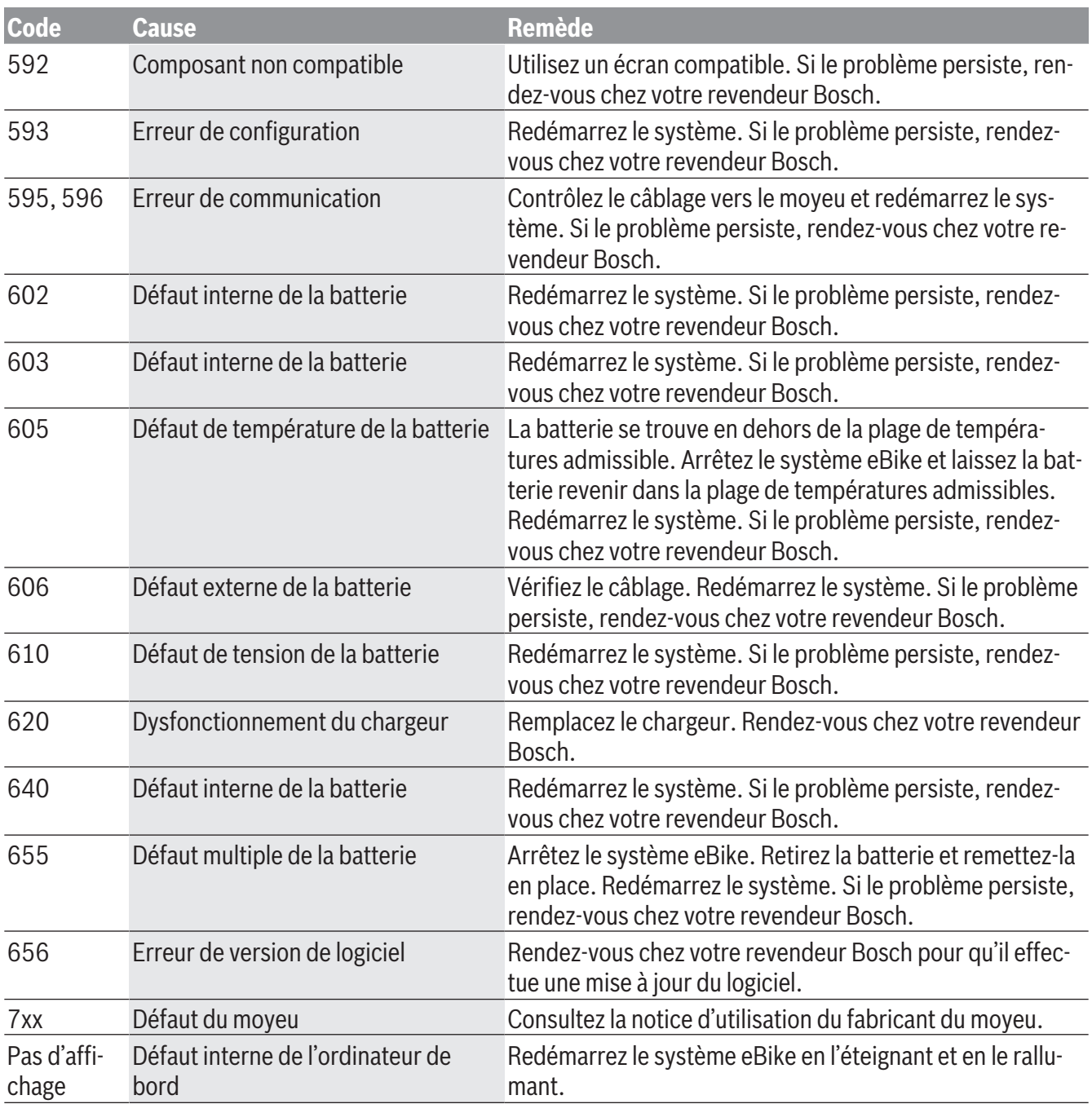

# **Nettoyage et entretien**

Ne nettoyez jamais les composants avec de l'eau sous pression.

Veillez à une bonne propreté de l'écran de votre ordinateur de bord. En cas de présence de saletés, la détection de luminosité ambiante risque de ne plus fonctionner.

Pour nettoyer votre ordinateur de bord, utilisez un chiffon doux, légèrement humide. Utilisez uniquement de l'eau et aucun produit nettoyant.

Faites contrôler votre système eBike au moins une fois par an sur le plan technique (partie mécanique, version du logiciel système, etc.).

Le concessionnaire de vélos peut en plus programmer un certain kilométrage et/ou intervalle de temps comme échéance d'entretien. Quand le prochain entretien est arrivé à échéance, l'ordinateur de bord vous en informe à chaque mise en marche.

Pour le service après-vente ou les réparations sur votre vélo électrique, adressez-vous à un vélociste agréé.

#### **► Ne confiez les réparations qu'à un revendeur agréé.**

# **Programme de recyclage des accus**

 $\boxtimes$ 

L'unité d'entraînement, l'ordinateur de bord et son unité de commande, la batterie, le capteur de vitesse, les accessoires et l'emballage doivent être triés afin d'être recyclés de façon respectueuse de l'environnement.

Ne jetez pas les systèmes eBike et leurs éléments constitutifs dans les ordures ménagères !

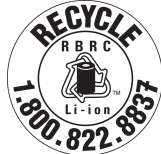

Pour recycler votre batterie Bosch, appelez le 1.800.822.8837.

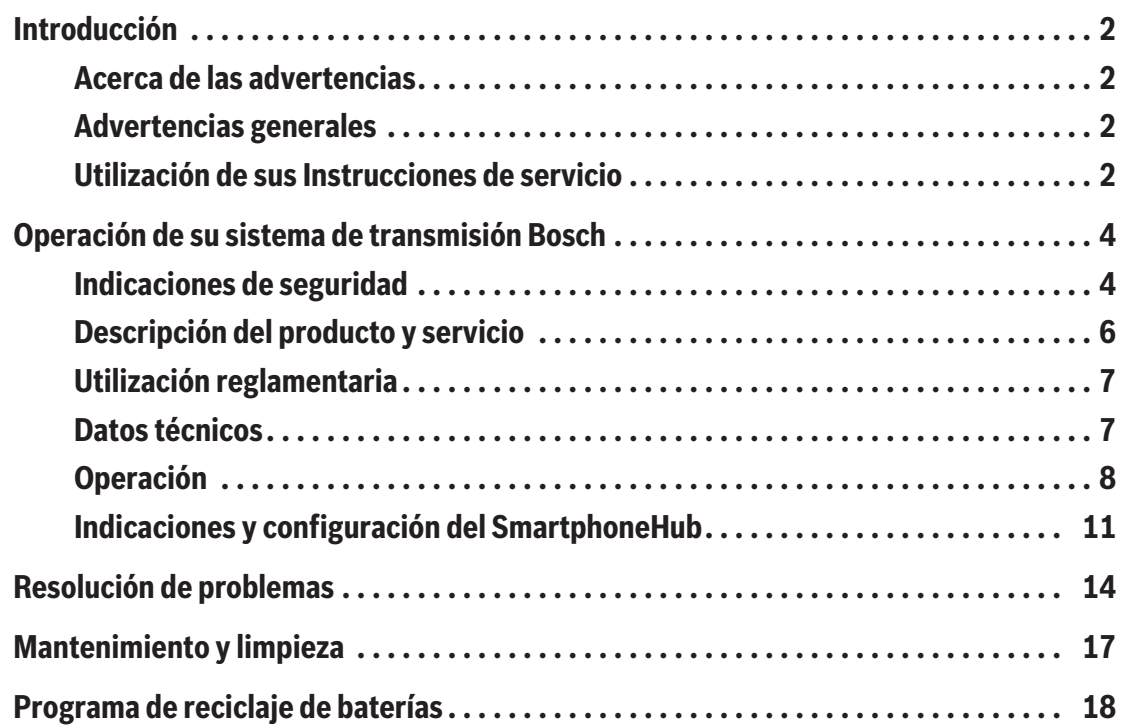

# **Introducción**

# **Acerca de las advertencias**

Este manual contiene muchos **PELIGROS**, **ADVER-TENCIAS**, y **PRECAUCIONES** sobre las consecuencias de una falta de uso, montaje, mantenimiento, almacenamiento, inspección y eliminación de una eBike equipada por Bosch de modo seguro.

- La combinación del símbolo de alerta de seguridad y la palabra **PELIGRO** indica una situación peligrosa que, si no se evita, ocasionará la muerte o lesiones graves.
- La combinación del símbolo de alerta de seguridad y la palabra **ADVERTENCIA** indica una situación peligrosa que, si no se evita, podría provocar la muerte o lesiones graves.
- La combinación del símbolo de alerta de seguridad y la palabra **PRECAUCIÓN** indica una situación peligrosa que, si no se evita, podría ocasionar lesiones leves o moderadas.

# **Advertencias generales**

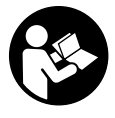

**Lea íntegramente todas las indicaciones de seguridad e instrucciones.** No seguir las advertencias e instrucciones siguientes puede provocar la muerte o lesiones graves.

**Guarde todas las indicaciones de seguridad e instrucciones para posibles consultas futuras.**

El término **batería** empleado en este manual del usuario se refiere a todas las baterías para eBike originales de Bosch.

**A** ADVERTENCIA

<sup>u</sup> **Este manual contiene información importante de seguridad, rendimiento y mantenimiento.** Léalo antes de usar su nueva bicicleta y guárdelo a modo de referencia. Puede encontrar el manual también en línea en www.bosch-ebike.com.

- <sup>u</sup> **Este manual está previsto para su lectura junto con el manual de usuario aparte que venía con su bicicleta.** Antes de usar la bici por primera vez, asegúrese de leer toda la documentación facilitada, incluidas las etiquetas que lleva el producto.
- ► Lea TODOS los manuales incluidos antes de mon**tar en la bicicleta por primera vez.** Su sistema de accionamiento de Bosch incluye manuales y documentación adicionales proporcionados por el fabricante de la bicicleta y de otros componentes. No leer o desconocer la información de seguridad puede provocar la muerte o lesiones graves.
- **► Por su propia SEGURIDAD, sea responsable.** Si tiene dudas o no entiende algo, consúltelo con su distribuidor o con el fabricante de la bicicleta o del componente.
- ► Algunos accesorios de la eBike pueden suponer **un peligro de atragantamiento para los niños pequeños.** Mantenga esos accesorios alejados de los niños.

#### **A** PRECAUCIÓN

► El sistema de accionamiento de Bosch incre**menta el peso de su bicicleta, que puede que no esté acostumbrado a levantar.** Evite las lesiones; utilice técnicas de elevación adecuadas.

# **Utilización de sus Instrucciones de servicio**

Además de las funciones aquí representadas, puede ser que se introduzcan en cualquier momento modificaciones de software para la eliminación de errores y para las ampliaciones de funciones.

## **Gráficos**

des son suficientes para ayudarle a entender nuestras instrucciones. La bicicleta que se muestra en este manual puede diferir ligeramente de la suya; no obstante, las similitu-

Los lados DERECHO e IZQUIERDO se indican mirando en el sentido que la bicicleta tendrá al circular hacia delante. Si ve una línea discontinua (------), el elemento al que se refiere está oculto a la vista.

# **Operación de su sistema de transmisión Bosch**

# **Indicaciones de seguridad**

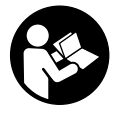

**Lea íntegramente todas las indicaciones de seguridad e instrucciones.** Las faltas de observación de las indicaciones de seguridad y de las instrucciones pueden causar descargas eléctricas, incendios y/o lesiones graves.

**Guarde todas las indicaciones de seguridad e instrucciones para posibles consultas futuras.**

El término **batería** empleado en este manual del usuario se refiere a todas las baterías para eBike originales de Bosch.

- **► No permita que las indicaciones del ordenador de a bordo le distraigan.** Si no centra su atención exclusivamente en el tráfico, se arriesga a verse implicado en un accidente. Si desea introducir en el ordenador de a bordo datos que van más allá del cambio de nivel de asistencia, deténgase para efectuar dichas entradas.
- <sup>u</sup> **No intente abrir el ordenador de a bordo.** El ordenador de a bordo se puede destruir al abrirlo y así se pierde el derecho de garantía.
- **► No utilice el ordenador de a bordo como asidero.** Si se levanta la eBike por el ordenador de a bordo, este puede dañarse irreparablemente.
- <sup>u</sup> **No coloque la bicicleta de cabeza en el manillar y el sillín, cuando el SmartphoneHub o su soporte sobresalga del manillar.** El SmartphoneHub o el soporte pueden dañarse irreparablemente.
- **► ¡Cuidado!** El uso del ordenador de a bordo con *Bluetooth*® y/o WiFi puede provocar anomalías en otros aparatos y equipos, en aviones y en aparatos médicos (p. ej. marcapasos, audífonos, etc.). Tampoco puede descartarse por completo el riesgo de daños en personas y animales que se encuentren en un perímetro cercano. No utilice el ordenador de a bordo con *Bluetooth*® cerca de aparatos médicos,

gasolineras, instalaciones químicas, zonas con riesgo de explosión ni en zonas con atmósfera potencialmente explosiva. No utilice el ordenador de a bordo con *Bluetooth*® en aviones. Evite el uso prolongado de esta herramienta en contacto directo con el cuerpo.

- <sup>u</sup> La marca de palabra *Bluetooth*® como también los símbolos (logotipos) son marcas de fábrica registradas y propiedad de Bluetooth SIG, Inc. Cada utilización de esta marca de palabra/símbolo por Bosch eBike Systems tiene lugar bajo licencia.
- <sup>u</sup> **El ordenador de a bordo está equipado con una interfaz inalámbrica. Observar las limitaciones locales de servicio, p. ej. en aviones o hospitales.**
- <sup>u</sup> **No se deje distraer de la situación del tráfico al usar los productos COBI.Bike y respete siempre las leyes de su país que rigen para el servicio permisible de su bicicleta en el tráfico rodado. En particular, está prohibido tomar o sostener el teléfono inteligente con la mano en el tráfico rodado.**
- **► Consulte a un médico antes de usar programas de aplicación de fitness (acondicionamiento físico).** Las aplicaciones de acondicionamiento físico pueden exigir físicamente demasiado de las personas.

**Indicación:** Recomendamos una edad mínima de 10 años para la utilización de los productos COBI.Bike. INDICACIÓN: Este dispositivo cumple con la Parte 15 de las Normas de la FCC y con el (los) estándar(es) RSS exento(s) de licencia de la Industria de Canadá. La operación está sujeta a las siguientes dos condiciones:

- 1. Este dispositivo no debe causar interferencias dañinas, y
- 2. este dispositivo debe aceptar cualquier interferencia que se reciba, incluida la interferencia que pueda causar un funcionamiento no deseado.

1 270 U20 XBC | (09.04.2019) Bosch eBike Systems

**INDICACIÓN:** Los cambios o modificaciones realizados en este equipo no aprobados expresamente por Robert Bosch GmbH pueden anular la autorización de la FCC para operar este equipo.

**NOTA:** Este equipo ha sido probado y cumple con los límites para un dispositivo digital de Clase B, de conformidad con la Parte 15 de las Normas de la FCC. Estos límites están diseñados para proporcionar una protección razonable contra interferencias perjudiciales en una instalación residencial. Este equipo genera, utiliza y puede emitir energía de radiofrecuencia y, si no se instala y utiliza de acuerdo con las instrucciones, puede causar interferencias perjudiciales en las comunicaciones de radio. Sin embargo, no existe garantía de que no se produzcan interferencias en una instalación en particular. Si este equipo causa interferencias perjudiciales en la recepción de radio o televisión, lo cual puede determinarse encendiendo y apagando el equipo, se recomienda al usuario que intente corregir la interferencia mediante una o más de una de las siguientes medidas:

- Reorientar o reubicar la antena receptora.
- Aumente la separación entre el equipo y el receptor.
- Conecte el equipo a una toma de corriente en un circuito diferente al que está conectado el receptor.
- Diríjase al distribuidor o a un técnico de radio/TV experimentado para obtener ayuda.

**Información de exposición a la radiación de radiofrecuencia:** La potencia de salida irradiada del dispositivo está muy por debajo de los límites de exposición de radiofrecuencia de la FCC. Sin embargo, el dispositivo debe utilizarse de tal manera que se minimice la posibilidad de contacto humano durante el funcionamiento normal.

#### **Notificación ISED (Canadá)**

Este dispositivo cumple con los estándares RSS exentos de licencia industrial de Canadá. La operación está sujeta a las siguientes dos condiciones: – este dispositivo no causa interferencias, y

– este dispositivo debe aceptar cualquier interferencia, incluida la interferencia que pueda causar un funcionamiento no deseado.

## **Indicación de protección de datos**

Si el SmartphoneHub se envía al Servicio de Bosch en caso de servicio, los datos almacenados en el dispositivo pueden transmitirse a Bosch.

# **Descripción del producto y servicio**

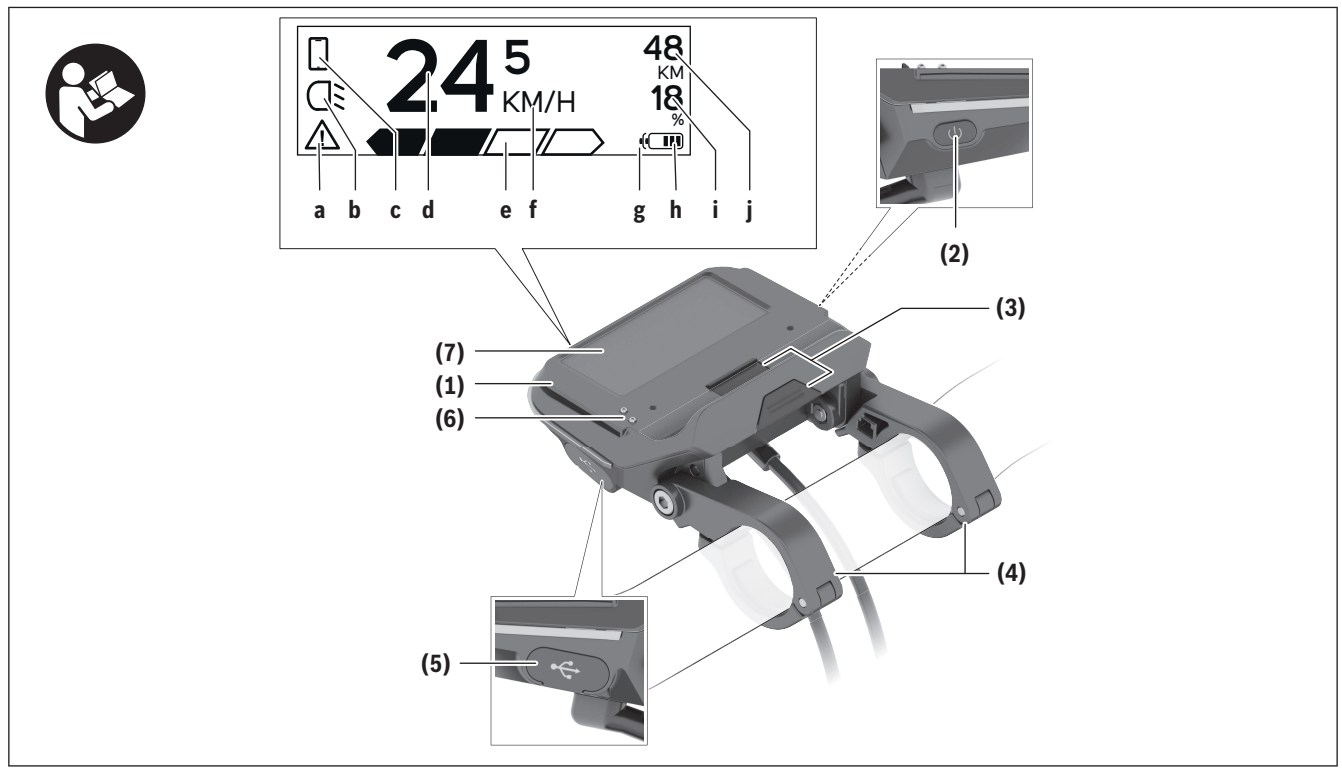

- **(1)** SmartphoneHub
- **(2)** Tecla de conexión/desconexión del SmartphoneHub
- **(3)** Palanca de desenclavamiento del soporte para el teléfono inteligente
- **(4)** Soporte del SmartphoneHubA)
- **(5)** Capuchón del puerto USB
- **(6)** Alimentación de corriente del soporte del teléfono inteligente
- **(7)** Display (pantalla)
- A) En el caso de la fijación en el manillar, las soluciones específicas para el cliente también son posibles sin las abrazaderas del manillar.

### **Elementos de indicación del SmartphoneHub**

- **a** Indicador de fallos
- **b** Indicador de la iluminación de la bicicleta
- **c** Indicador de la conexión del teléfono inteligente
- **d** Velocidad
- **e** Indicador de nivel de asistencia
- **f** Indicador de unidad
- **g** Indicador de segundo acumulador (opcional)
- **h** Indicador del estado de carga del acumulador
- **i** Nivel de llenado del acumulador
- **j** Alcance

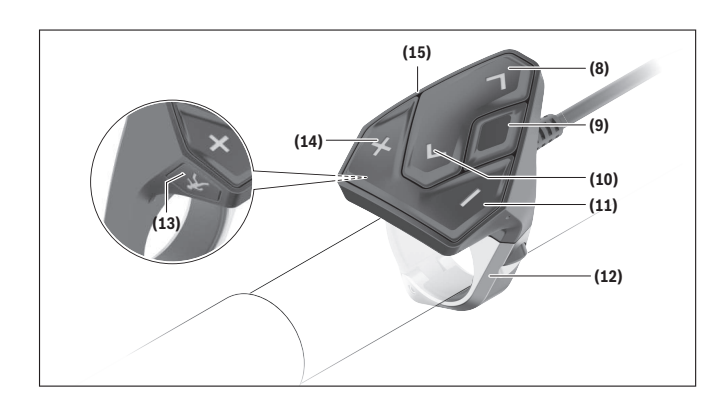

# **Utilización reglamentaria**

El SmartphoneHub está previsto para el control de un sistema eBike de Bosch y para mostrar los datos del viaje.

Además de las funciones aquí representadas, puede ser que se introduzcan en cualquier momento modificaciones de software para la eliminación de errores y para las ampliaciones de funciones.

La descripción de las funciones adicionales se puede encontrar en la versión online de este manual en www.Bosch‑eBike.com/smartphonehub-manual.

El SmartphoneHub está diseñado para su utilización con un teléfono inteligente.

No obstante, los datos básicos de conducción también se muestran en la pantalla de SmartphoneHub. Informaciones y funciones adicionales se pueden agregar a través de la aplicación para teléfonos inteligentes **COBI.Bike**.

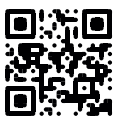

La comunicación entre SmartphoneHub y teléfono inteligente tiene lugar a través de una conexión *Bluetooth*®.

El SmartphoneHub no es compatible con la unidad motriz Bosch BDU2xx.

- **(8)** Tecla para hojear hacia delante
- **(9)** Tecla de selección
- **(10)** Tecla para hojear hacia detrás
- **(11)** Tecla para reducir la asistencia **–**
- **(12)** Soporte de la unidad de manejo
- **(13)** Tecla de arranque asistido/asistencia para empujar caminando **WALK**
- **(14)** Tecla para aumentar la asistencia **+**
- **(15)** Cuadro de mandos

# **Datos técnicos**

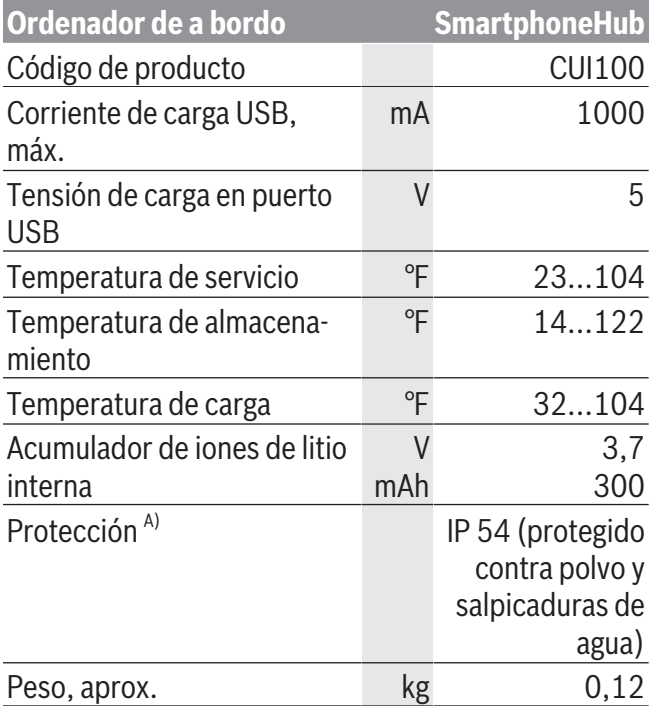

A) con cubierta de USB cerrada

El sistema eBike de Bosch utiliza FreeRTOS (ver http://www.freertos.org).

# **Operación**

## **Puesta en marcha**

#### **Requisitos**

El sistema eBike solamente puede activarse cuando se cumplen las siguientes condiciones:

- Se ha colocado una batería con suficiente carga (véanse las instrucciones de uso de la batería).
- El sensor de velocidad está conectado correctamente (véanse las instrucciones de uso del motor).

### **Conexión/desconexión del sistema eBike**

Usted tiene las siguientes opciones para **conectar** el sistema eBike:

- Con el acumulador de la eBike instalado, pulse la tecla de conexión/desconexión **(2)** del ordenador de a bordo.
- Pulse la tecla de conexión/desconexión de la batería de la eBike (véanse las instrucciones de uso de la batería).

El motor se activa al empezar a pedalear (excepto en la función de asistencia para empujar caminando o en el nivel de asistencia **OFF**). La potencia del motor depende del nivel de asistencia ajustado en el ordenador de a bordo.

En cuanto deje de pedalear en el funcionamiento normal o en cuanto alcance una velocidad de **20 mph**, se desconecta la asistencia del accionamiento de la eBike. El accionamiento se activa de nuevo automáticamente en cuanto pedalee y su velocidad esté por debajo de **20 mph**.

Usted tiene las siguientes opciones para **desconectar** el sistema eBike:

– Pulse la tecla de conexión/desconexión **(2)** del ordenador de a bordo.

– Desconecte el acumulador de la eBike en su tecla de conexión/desconexión (puede haber soluciones de fabricantes de bicicletas que no tengan acceso a la tecla de conexión/desconexión de la batería; véase el manual de instrucciones del fabricante de la bicicleta).

Tras la desconexión, el sistema se apaga, lo que demora aprox. 3 s. Un reinicio inmediato sólo vuelve a ser posible cuando se completa el apagado.

Si no se mueve la eBike durante unos 10 minutos **y** no se pulsa ninguna tecla en el ordenador de a bordo, el sistema eBike se apaga automáticamente por razones de ahorro de energía.

**Indicación:** Cuando estacione la eBike, desconecte siempre el sistema eBike.

**Indicación:** Si el acumulador del SmartphoneHub está descargado, todavía puede encender su eBike en el acumulador de la eBike. El acumulador del SmartphoneHub se carga automáticamente, tan pronto como se enciende el acumulador de la eBike. Alternativamente, el acumulador del SmartphoneHub se puede cargar a través de la conexión USB.

## **Acoplamiento del SmartphoneHub con un teléfono inteligente**

Puede ampliar las indicaciones y las funciones del SmartphoneHub con la aplicación de teléfono inteligente **COBI.Bike**. Descargue la aplicación gratuita desde el App Store (para Apple iPhones) o desde el Google Play Store (para dispositivos Android). Para conectar su SmartphoneHub a su teléfono inteligente, abra la aplicación COBI.Bike en su teléfono inteligente y siga las instrucciones de la aplicación.

## **Montaje de un teléfono inteligente en el soporte universal**

Para la fijación de un teléfono inteligente se adjunta al suministro un soporte universal **(16)**. Para iPhones se pueden adquirir soportes específicos para iPhone a través del programa de accesorios. En el caso de un soporte para iPhone, no se necesita una alimentación de corriente separada.

En el caso del soporte universal, la alimentación de corriente (5 V/1 A, máx. 1,5 A) tiene lugar a través de un cable USB separado (incluido en el volumen de suministro) desde el puerto USB micro A/B del SmartphoneHub.

#### **Montaje del soporte universal**

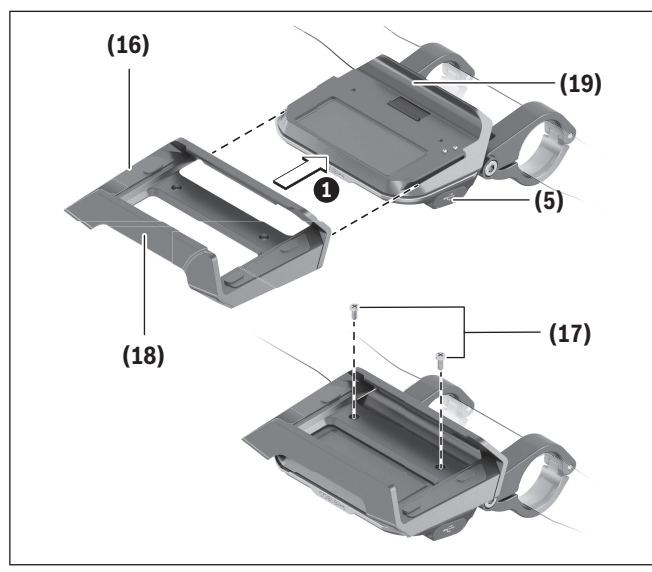

Desplace el soporte universal **(16)** desde delante sobre el SmartphoneHub, hasta que encastre de forma audible ➊. Con los dos tornillos de fijación **(17)** se puede fijar adicionalmente el soporte universal.

#### **Montaje del teléfono inteligente**

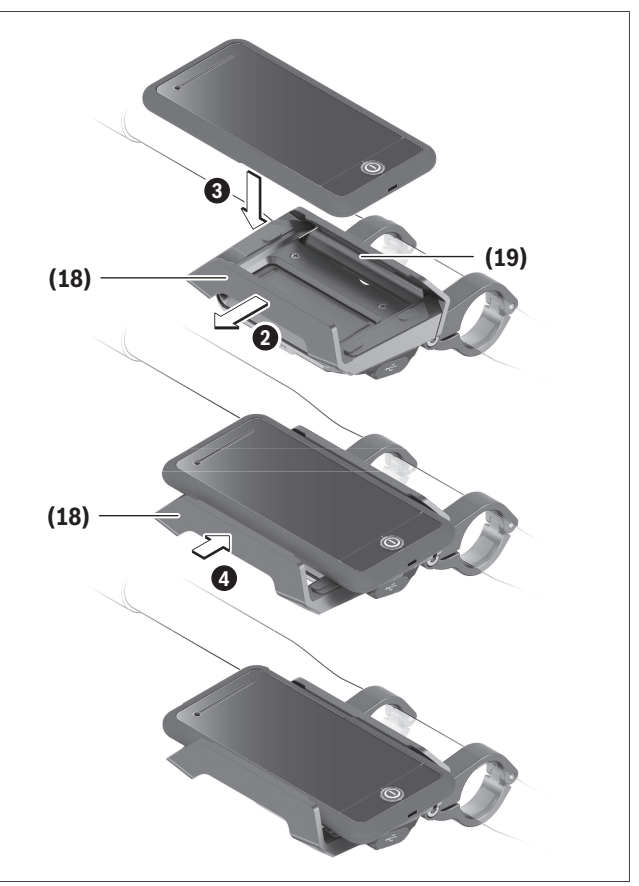

Tire el estribo de sujeción delantero **(18)** hacia delante ➋.

Coloque el teléfono inteligente con el lado largo en el estribo de sujeción trasero **(19)** ➌.

Deje deslizar el estribo de sujeción delantero **(18)** lentamente hacia el teléfono inteligente y suéltelo  $\bullet$ .

### **Alimentación de energía para el teléfono inteligente (opcional)**

El teléfono inteligente se puede alimentar con un cable USB separado (incluido en el volumen de suministro) a través del puerto USB micro A/B del SmartphoneHub con energía (5 V/1 A). Para ello, conecte el teléfono inteligente a través del cable USB con la hembrilla USB del SmartphoneHub.

#### **Desmontaje del teléfono inteligente**

Con ambas manos, empuje hacia delante el teléfono inteligente y así al mismo tiempo el estribo de sujeción delantero, hasta que se pueda sacar el teléfono inteligente del soporte universal. Si es necesario, desconecte el cable USB de la fuente de alimentación.

## **Actualización de software**

Si hay una actualización de software disponible para el SmartphoneHub, se muestra una notificación en la aplicación del teléfono inteligente. Siga las instrucciones en la aplicación para realizar la actualización.

### **Restablecimiento del SmartphoneHub (Recovery)**

Realice el restablecimiento del SmartphoneHub, si éste ya no funciona correctamente. Para ello, abra la aplicación en su teléfono inteligente y siga las instrucciones.

### **Alimentación de energía del SmartphoneHub**

El SmartphoneHub tiene un acumulador interno de un polímero de iones de litio (nominal/mínimo 300 mAh, 3,7 V), que no se puede extraer.

El SmartphoneHub se puede conectar a través de una tecla de conexión/desconexión **(2)** o la tecla de conexión/desconexión en el acumulador de la eBike. Si el SmartphoneHub no se puede encender, debe cargarse a través de un cable USB durante al menos 30 minutos.

#### **Conexión/desconexión de la Ayuda para empuje**

La asistencia de empuje puede facilitarle el empuje de la eBike. La velocidad en esta función depende de la marcha acoplada y puede alcanzar como máximo **3,7 mph**. Cuanto más pequeña sea la marcha elegida, tanto menor es la velocidad lograda en la función de ayuda para empuje (a plena potencia).

<sup>u</sup> **La función de asistencia de empuje se debe usar exclusivamente al empujar la eBike.** Si las ruedas de la eBike no están en contacto con el suelo cuando se usa la asistencia de empuje, existe riesgo de lesiones.

Para **activar** la asistencia de empuje caminando, pulse brevemente la tecla **WALK** de su unidad de mando. Tras la activación, pulse la tecla **+** antes de que pasen 3 segundos y manténgala pulsada. Se conecta el accionamiento de la eBike.

**Indicación:** La asistencia de empuje no se puede activar en el nivel de asistencia **OFF**.

La asistencia para empujar caminando se **desconecta** en cualquiera de los siguientes casos:

- Al soltar la tecla **+**,
- al bloquearse las ruedas de la eBike (p.ej. debido a una frenada o un choque con un obstáculo);
- al superar la velocidad los **3,7 mph**.

El funcionamiento de la asistencia está sujeto a las disposiciones específicas del país y, por consiguiente, puede diferir de la descripción mencionada anteriormente o estar desactivada.

## **Ajuste del modo de asistencia**

En la unidad de mando **(15)** puede ajustar el nivel de asistencia del accionamiento de la eBike al pedalear. Este nivel de asistencia se puede modificar en cualquier momento, también durante la marcha.

**Indicación:** En algunas ejecuciones es posible que el nivel de asistencia esté preajustado y no se pueda cambiar. También es posible que no exista una diversidad de modos de asistencia tan amplia como la aquí indicada.

A lo sumo están disponibles los siguientes modos de asistencia:

– **OFF:** La asistencia del motor está apagada, la eBike se puede mover como una bicicleta normal pedaleando. La asistencia de empuje no se puede activar en este nivel de asistencia.

- **ECO:** asistencia efectiva con la máxima eficiencia, para una autonomía máxima
- **TOUR:** asistencia uniforme, para viajes con gran autonomía

#### – **SPORT/eMTB:**

**SPORT:** asistencia potente para la conducción deportiva en rutas montañosas, así como para el tráfico urbano

**eMTB:** asistencia óptima en todo terreno, arranque deportivo, dinámica mejorada, máximo rendimiento (**eMTB** disponible únicamente en combinación con las unidades motrices BDU250P CX, BDU365, BDU450 CX y BDU480 CX. También puede requerirse una actualización del sistema.)

– **TURBO:** asistencia máxima, incluso al pedalear velozmente, para una conducción deportiva

Para **aumentar** el nivel de asistencia, pulse la tecla **+ (14)** de la unidad de mando las veces necesarias, hasta que el indicador muestre el nivel de asistencia deseado; para **reducir** pulse la tecla **– (11)**.

## **Conectar/desconectar la iluminación de la bicicleta**

En el modelo en el que la luz de marcha se alimenta mediante el sistema eBike, las luces, delantera y trasera, se pueden conectar y desconectar simultáneamente con la tecla **+ (14)** en la unidad de mando.

Con la luz conectada, se indica un símbolo en el display o en la aplicación.

Alternativamente, la luz también se puede encender y apagar a través de la aplicación.

El hecho de conectar o desconectar la iluminación de la bicicleta no tiene ningún efecto en la iluminación de fondo de la pantalla.

# **Indicaciones y configuración del SmartphoneHub**

El SmartphoneHub está conectado a la unidad motriz a través de un cable.

El teléfono inteligente está conectado mecánicamente al SmartphoneHub a través de una fijación para teléfono inteligente.

La comunicación entre SmartphoneHub y teléfono inteligente tiene lugar a través de *Bluetooth*®.

El SmartphoneHub tiene una pantalla LCD de 1.52" resistente a los arañazos con una resolución de 192 × 64 píxeles. La pantalla integrada es adecuada para su uso sin un teléfono inteligente correspondiente. La pantalla incorporada no puede mostrar contenidos de la aplicaciones del teléfono inteligente.

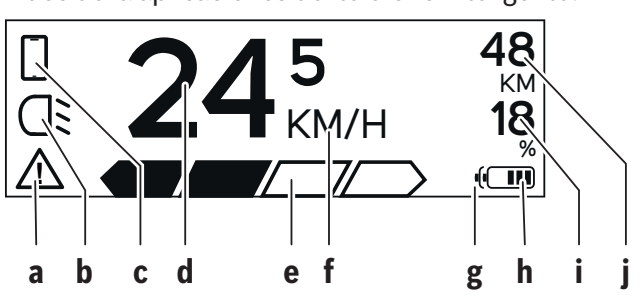

**a** Indicación de error: La indicación aparece si hay al menos un error presente en la memoria de errores.

- **b** Indicación de luces de bicicleta: La indicación aparece cuando la luz está encendida.
- **c** Indicación de conexión de teléfono inteligente: La indicación aparece cuando hay una conexión de teléfono inteligente.

La indicación parpadea cuando el SmartphoneHub se conecta al teléfono inteligente.

**d** Velocidad:

Aquí se muestra la velocidad actual.

- **e** Indicación de nivel de asistencia
	- **OFF ECO TOUR SPORT TURBO**
- **f** Indicación de unidad:

En dependencia de la aplicación COBI.Bike, la velocidad se puede mostrar en km/h o mph. Preajustado de modo estándar está km/h.

#### Español – **12**

- 
- Si la eBike está equipada con 2 acumuladores, se muestran 2 acumuladores uno tras otro.
- **h** Indicación del estado de carga del acumulador: Un segmento corresponde a aprox. el 20 % de la capacidad del acumulador.

El acumulador está descargado o no está colocado.

- **i** Nivel de llenado del acumulador en tanto por ciento
- **j** Autonomía del acumulador de la eBike: En dependencia del estado de carga del acumulador, se indica aquí la máxima autonomía.

## **Otras indicaciones**

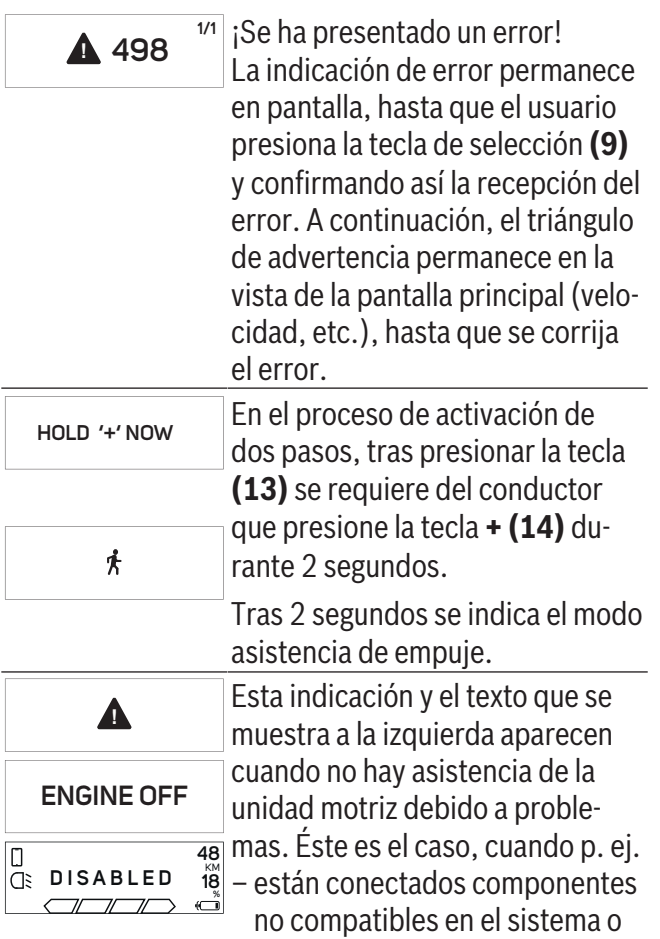

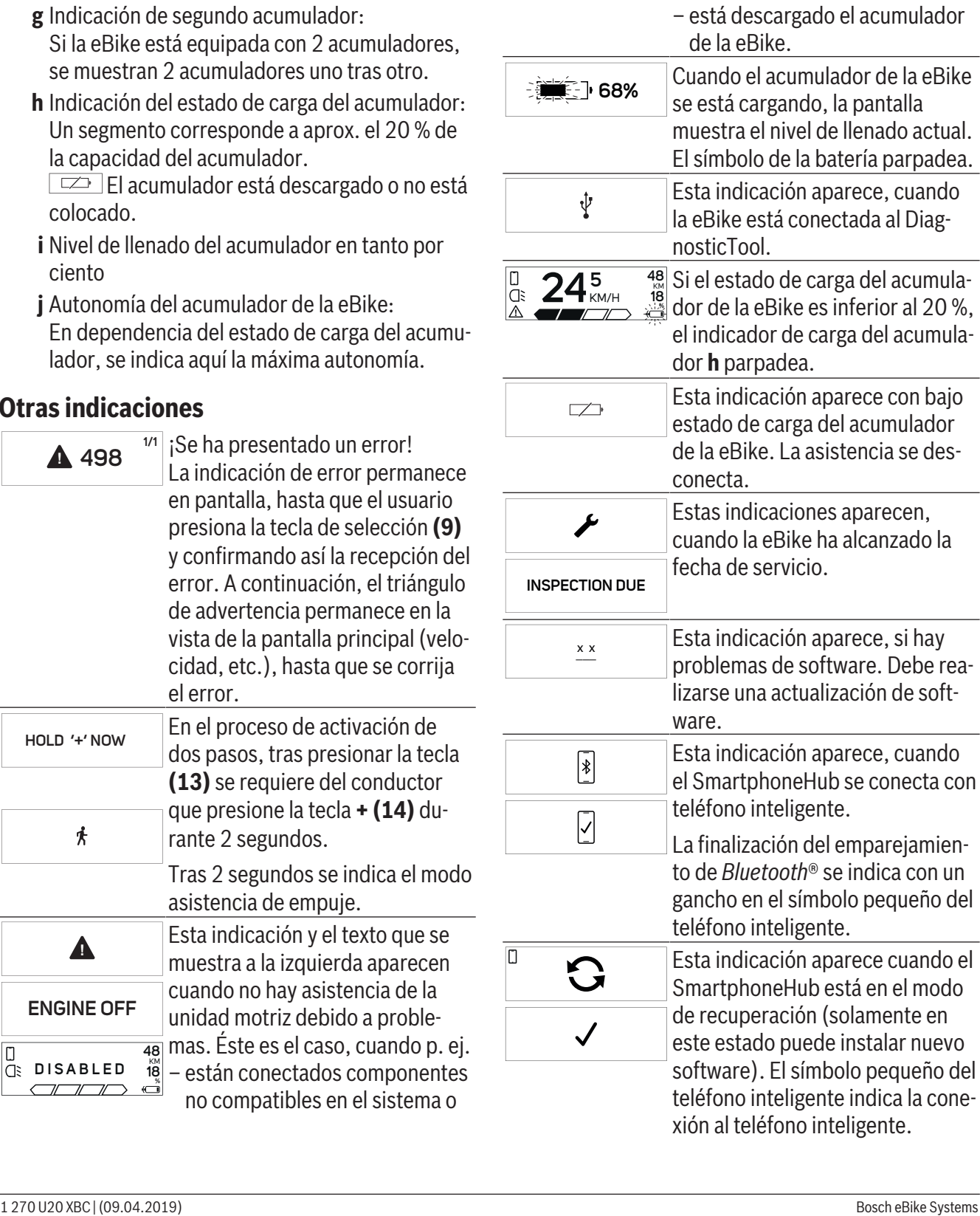

La finalización de la recuperación se indica con un gancho.

![](_page_48_Picture_80.jpeg)

Su sistema operativo no está listo para funcionar en el caso de las siguientes razones:

- 1. Se detectan uno o más componentes incompatibles. En este caso, los componentes solicitan una actualización de software que solo puede realizar un distribuidor de eBike de Bosch. Después de este mensaje, el sistema eBike se apaga.
- 2. Se reconoce un software antiguo. Esto solo puede haber sido hecho por un intento de piratería. El problema se puede resolver con una actualización de software. Después de este mensaje, el sistema eBike se apaga.

# **Resolución de problemas**

Los componentes del sistema de la eBike se comprueban constantemente de forma automática. Si se determina un error, se muestra el correspondiente código de error en el ordenador de a bordo. Dependiente del tipo de fallo, el accionamiento se puede desconectar automáticamente. La continuación del viaje sin asistencia por el accionamiento es posible en cualquier momento. Antes de emprender otros recorridos, la eBike debe ser revisada.

<sup>u</sup> **Encargue todas las reparaciones únicamente a un distribuidor de bicicletas autorizado.**

![](_page_49_Picture_216.jpeg)

1 270 U20 XBC | (09.04.2019) Bosch eBike Systems

Español – **15**

| Código | Causa                                         | <b>Remedio</b>                                                                                                    |
|--------|-----------------------------------------------|----------------------------------------------------------------------------------------------------|
| 490    | Error interno del ordenador de a bor-<br>do   | Encargar que se compruebe el ordenador de a bordo                                                                                                    |
| 500    | Fallo interno de la unidad motriz             | Reinicie el sistema. Si el problema persiste, contacte con<br>su distribuidor de eBike Bosch.                                                                                                    |
| 502    | Fallo en la iluminación de la bicicleta       | Compruebe la luz y el cableado correspondiente. Reinicie<br>el sistema. Si el problema persiste, contacte con su distri-<br>buidor de eBike Bosch.                                                                                                    |
| 503    | Fallo en captador de velocidad                | Reinicie el sistema. Si el problema persiste, contacte con<br>su distribuidor de eBike Bosch.                                                                                                    |
| 504    | la señal de velocidad                         | Se ha detectado una manipulación de Comprobar y, dado el caso, ajustar la posición del imán de<br>memoria. Comprobar si existe manipulación (tuneo). La<br>asistencia del accionamiento disminuye.                                                                                                    |
| 510    | Avería interna de sensor                      | Reinicie el sistema. Si el problema persiste, contacte con<br>su distribuidor de eBike Bosch.                                                                                                    |
| 511    | Fallo interno de la unidad motriz             | Reinicie el sistema. Si el problema persiste, contacte con<br>su distribuidor de eBike Bosch.                                                                                                    |
| 530    | Fallo del acumulador                          | Desconecte la eBike, extraiga la batería de misma y vuelva<br>a colocarla. Reinicie el sistema. Si el problema persiste,<br>contacte con su distribuidor de eBike Bosch.                                                                                                    |
| 531    | Fallo de configuración                        | Reinicie el sistema. Si el problema persiste, contacte con<br>su distribuidor de eBike Bosch.                                                                                                    |
| 540    | Fallo de temperatura                          | La eBike se encuentra fuera del rango de temperatura per-<br>mitido. Desconecte el sistema eBike y deje que la unidad<br>motriz se enfríe o se caliente para que se sitúe en el rango<br>de temperatura permitido. Reinicie el sistema. Si el proble-<br>ma persiste, contacte con su distribuidor de eBike Bosch. |
| 550    | Se ha detectado un usuario improce-<br>dente. | Suprima el usuario. Reinicie el sistema. Si el problema per-<br>siste, contacte con su distribuidor de eBike Bosch.                                                                                                    |
| 580    | Error de versión del software                 | Reinicie el sistema. Si el problema persiste, contacte con<br>su distribuidor de eBike Bosch.                                                                                                    |
| 591    | Error de autentificación                      | Desconecte el sistema eBike. Extraiga el acumulador y<br>vuelva a instalarlo. Reinicie el sistema. Si el problema per-<br>siste, contacte con su distribuidor de eBike Bosch.                                                                                                    |
| 592    | Componentes incompatibles                     | Utilizar una pantalla compatible. Si el problema persiste,<br>contacte con su distribuidor de eBike Bosch.                                                                                                    |
| 593    | Fallo de configuración                        | Reinicie el sistema. Si el problema persiste, contacte con<br>su distribuidor de eBike Bosch.                                                                                                    |

# Español – **16**

![](_page_51_Picture_155.jpeg)

# **Mantenimiento y limpieza**

Todos los componentes no deben limpiarse con agua a presión.

Mantenga limpia la pantalla de su ordenador de a bordo. La suciedad puede afectar a la luminosidad de la pantalla.

Para limpiar el ordenador de a bordo, utilice un paño suave, humedecido únicamente con agua. No utilice productos de limpieza.

Deje revisar su sistema eBike al menos una vez al año (entre otros el sistema mecánico, la actualización del software del sistema).

Adicionalmente, el distribuidor de bicicletas puede tomar como base un kilometraje y/o un intervalo de tiempo para fijar la fecha del servicio. En ese caso, el ordenador de a bordo le mostrará el vencimiento de la fecha de mantenimiento al encender el ordenador.

Para el servicio o las reparaciones de la eBike, contáctese con un distribuidor de bicicletas autorizado.

<sup>u</sup> **Encargue todas las reparaciones únicamente a un distribuidor de bicicletas autorizado.**

# **Programa de reciclaje de baterías**

![](_page_53_Picture_2.jpeg)

La unidad de accionamiento, el ordenador de a bordo incl. la unidad de mando, el acumulador, el sensor de velocidad, los accesorios y los embalajes deben reciclarse de forma respetuosa con el medio ambiente.

¡No arroje eBikes y sus componentes a la basura!

![](_page_53_Picture_5.jpeg)

Puede reciclar su paquete de baterías de Bosch llamando al 1.800.822.8837.